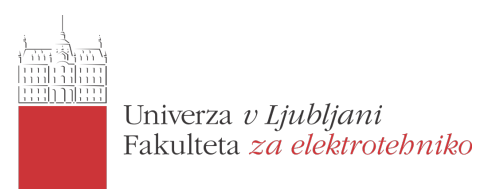

# RTL-SDR in GNU Radio

SDR (software-defined radio) je ena izmed ključnih tehnologij v prihajajočih radijskih omrežjih. Nekateri že napovedujejo da naj bi bil zadnji generacijski prehod v mobilni telefoniji iz 4G v 5G, potem pa naj bi se obetal ti. rolling release model nadgradnje mobilnih omrežij. To pomeni da bodo nadgradnje in popravki radijskih protokolov in s tem omrežij prišli v obliki več manjših programskih nadgrađenj, kar pa je možno le z uporabo SDR.

Pri predmetu Digitalne komunikacije v 3. letniku 1. stopnje univerzitetnega študija Elektrotehnika (smer Telekomunikacije) sva si za temo seminarske naloge izbrala RTL-SDR, ki je zelo poceni SDR (okoli deset evrov) in omogoča sprejemanje veliko zanimivih signalov na verjetno najbolj razgibanem delu spektra (do približno 2GHz). Seminarsko nalogo sva zastavila tako, da je uporabna tudi študentom za začetek eksperimentiranja z RTL-SDR. Najprej je opisan strojni del, nato pa še na podlagi predhodnih izkušenj izbrana programska orodja. Na koncu je opisan zelo preprost primer uporabe RTL-SDR in GNU Radio, in sicer predvajanje FM radijske postaje v mono načinu.

Svoje delo sva nadaljevala tudi pri predmetu Digitalna obdelava signalov v istem semestru. Najprej so povzete osnove tematike iz prve seminarske naloge, nato je še teoretično obdelana frekvenčna (de)modulacija. Podrobneje pa sva se lotila opisa in preizkušanja GNU Radia, ki se je izkazal za izjemno uporabno orodje, v njem pa sva sestavila stereo FM sprejemnik in to natančneje opisala. Z enim stavkom bi povzela da je fokus prve seminarske naloge RTL-SDR, druge pa GNU Radio. Obe sta priloženi v tej PDF datoteki: prva obsega strani 2-19, druga pa 20-29.

Še za vsak slučaj... so najini kontaktni podatki [miklavcic.peter@gmail.com](mailto:miklavcic.peter@gmail.com) ali [uros.hrovat@gmail.com](mailto:uros.hrovat@gmail.com). Najino delo je dovoljeno z jasno navedbo avtorstva prosto razširjati in uporabljati.

Peter Miklavčič in Uroš Hrovat

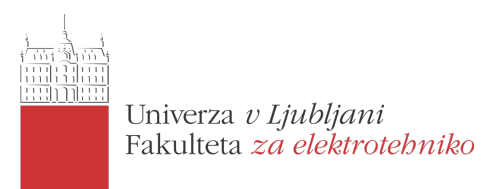

## Preprost in poceni SDR: RTL-SDR

Peter Miklavčič, Uroš Hrovat

Maj 2014

Povzetek. Tipičen SDR oziroma software-defined radio je radijski sprejemnik in/ali oddajnik, pri katerem obdelava signalov poteka v procesorju, komponente pa so implementirane programsko namesto strojno. SDR se danes večinoma uporablja v mobilnih omrežjih, vojaških komunikacijah in za eksperimentalne namene, v prihodnosti pa bo najverjetneje glavna gonilna sila brezžičnih komunikacij in področja kognitivnega radia. RTL-SDR je svoje ime dobil po čipu Realtek RTL2382U, ki je bil narejen za uporabo v DVB-T/FM/DAB sprejemnikih in deluje na osnovi SDR. Sicer podpira le sprejemanje in ne tudi oddajanja, a njegova prednost je v ceni (ki se začne že pri nekaj evrih) in zmožnosti sprejemanja signalov na pasu 24-1766 MHz oziroma nekateri do 2200 MHz. RTL-SDR ima danes razvito skupnost, pojavljajo pa se tudi novi SDR, a se mu po razmerju cene glede na zmogljivost ni približal še noben. V seminarski nalogi sva predstavila RTL-SDR in zbrala ter uredila veliko uporabnih informacij. Še posebej sva se potrudila, da sva zbrala uporabne povezave in jih citirala v tekstu tako da je seznam literature uporaben tudi samostojno. Po uvodu in opisu RTL-SDR je najprej predstavljena strojna oprema in princip delovanja, nato sledi še pregled programskih orodij za delo z RTL-SDR: rtl-sdr, RTLSDR Scanner, GNU Radio, SDR#, Gqrx in Linrad. Predstavljen pa je tudi preprost primer sprejemanja mono FM signala z uporabo RTL-SDR in GNU Radio. V zaključku je predstavljen ˇse vpliv projekta rtl-sdr oziroma druˇzine projektov Osmocom od koder izhaja.

## Kazalo

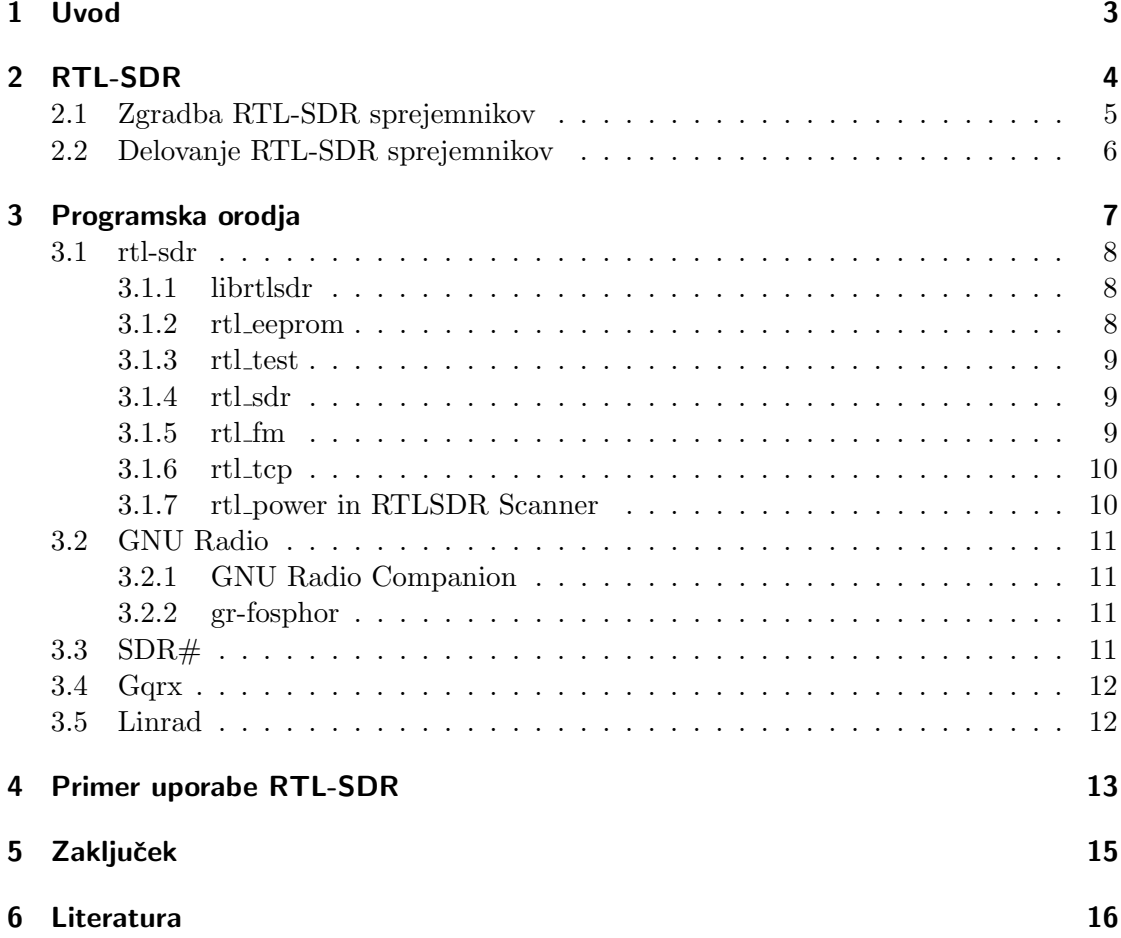

### <span id="page-3-0"></span>1 Uvod

SDR oziroma software-defined radio je radijski sistem, v katerem so komponente tega sistema (filtri, ojačevalniki, modulatorji, seštevalniki, ...) implementirane programsko namesto strojno. Čeprav tak koncept digitalne obdelave signalov ni nov, je razvoj polprevodniške elektronike šele v zadnjem času omogočil dovolj zmogljive SDR. Idealen SDR bi bil sestavljen samo iz antene ter analogno-digitalnega (za sprejem) in digitalnoanalognega pretvornika (za oddajo). Tipičen SDR pa je predvsem zaradi omejitev pretvornikov sestavljen vsaj še iz nastavljivega harmoničnega vira in množilnika za prestavitev signala v osnovni pas ter predvzorčevalnega filtra zaradi končne vzorčevalne frekvence. ADP pošilja vzorce prek vodila napravi, ki uporablja SDR, tam pa se signali šele ustrezno obdelajo v centralnem ali koprocesorju s programsko implementacijo komponent za digitalno obdelavo signalov. Oddaja signala poteka podobno v drugi smeri.

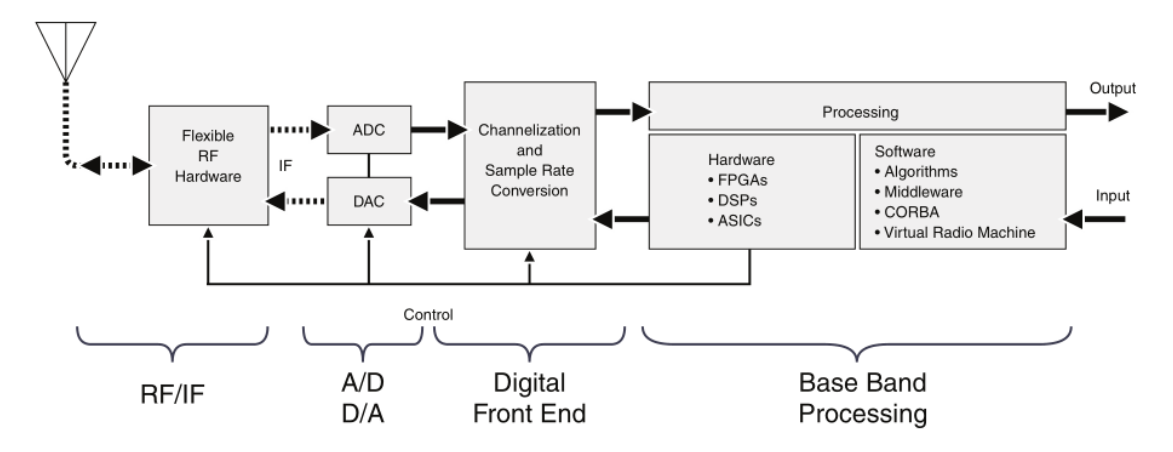

Slika 1: Blokovna shema splošnega SDR [\[12\]](#page-17-0).

SDR se danes večinoma uporablia v mobilnih omrežiih, vojaških komunikacijah in za eksperimentalne namene. Velika prednost je v tem, da SDR omogoča menjavo radijskega protokola med delovanjem oz. delovanje po veˇc protokolih hkrati, saj so le-ti implementirani v programskem delu. To je velik faktor pri nadaljnjem razvoju brezžičnih komunikacij, saj je trenutno veliko razvoja na področju kognitivnega radia. Le-ta med drugim zaznava primarne uporabnike določenega frekvenčnega pasu, ki imajo za oddajanje zakupljeno licenco in imajo zato absolutno prednost. Ce pa del spektra v doloˇcenem trenutku ni v uporabi, ga lahko za ta ˇcas izkoristijo sekundarni uporabniki, ki ne plačujejo licenčnine, vendar pa bi bilo to zelo težko narediti brez SDR oziroma bi bili sistemi preveč zakomplicirani.

### <span id="page-4-0"></span>2 RTL-SDR

RTL-SDR je svoje ime dobil po čipu Realtek RTL2382U, ki je bil narejen za uporabo v TV (DVB-T) in radijskih (FM in DAB) sprejemnikih na osnovi SDR. Tako podpira le sprejemanje in ne tudi oddajanja. Programski del je imel na začetku zaprtokodno implementiran in to le na operacijskem sistemu Windows. Da je njegov USB DVB-T sprejemnik osnovan na principu SDR, je marca 2010 odkril Eric Fry [\[5\]](#page-16-1) ko je spremljal USB promet med delovanjem tega sprejemnika, saj je želel naresti odprtokodne gonilnike za poslušanje FM in DAB radia na sistemu Linux. Izkazalo se je, da RTL2382U zna demodulirati DVB-T in pošilja po USB vodilu že MPEG-TS podatkovni tok, pri poslušanju radia pa so po USB vodilu prihajali še neobdelani vzorci zajetega signala.

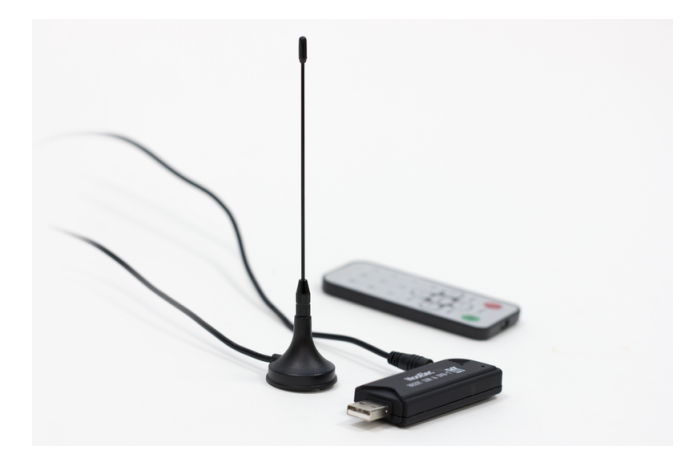

Slika 2: DVB-T USB sprejemnik oziroma RTL-SDR [\[35\]](#page-18-0).

Stvar je zanimala vedno več navdušencev nad preprostim in poceni SDR sprejemnikom, saj se cena teh sprejemnikov začne že pri nekaj evrih. Realtek je kmalu potem izdal eksperimentalni RTL2382U gonilnik za Linux, na osnovi katerega je skupina razvijalcev projekta Osmocom nadaljevala delo ter izdala programski paket rtl-sdr, ki je vseboval gonilnik za uglaševanje na poljubne, le strojno omejene frekvence in pošiljanje neobdelanih vzorcev iz ADP. Pri razvoju gonilnika za Linux je veliko prispeval tudi razvijalec Linux jedra Antti Palosaari [\[6\]](#page-16-2). RTL-SDR ima sedaj že razvito skupnost okoli sebe (npr. [\[8\]](#page-17-1)), gonilnik rtl-sdr pa je od verzije Linux jedra 3.15 tudi že vključen vanj. Seznam primerov uporabe je dostopen na [\[3\]](#page-16-3), prav tako so na [\[11\]](#page-17-2) in [\[3\]](#page-16-3) nasveti za nakup RTL-SDR sprejemnikov in ostale uporabne informacije, seznam drugih SDR pa je na Wikipedii [\[4\]](#page-16-4). Tehnične podrobnosti in dokumenti kot npr. pobegle interne sheme uporabljenih čipov so zbrane na [\[14\]](#page-17-3).

### <span id="page-5-0"></span>2.1 Zgradba RTL-SDR sprejemnikov

V osnovi je RTL-SDR USB sprejemnik sestavljen iz RF vhoda z vhodno impedanco prilagojeno za TV in radijske sisteme, kar je 75  $\Omega$ . Antenski priključek vodi do RF sprejemnika (npr. Elonics E4000), katerega glavna naloga je prestavljanje signala iz uglašene frekvence na osnovni pas. RF sprejemnik je povezan z analogno-digitalnim pretvornikom v čipu Realtek RTL2832U [\[9\]](#page-17-4), ki pošilja 8-bitne I/Q vzorce naprej preko USB vodila ali pa jih spelje na kvadraturni OFDM demodulator na istem čipu in potem preko USB vodila pošilja že demoduliran DVB-T signal, kar je bilo omenjeno že v preišniem poglaviu.

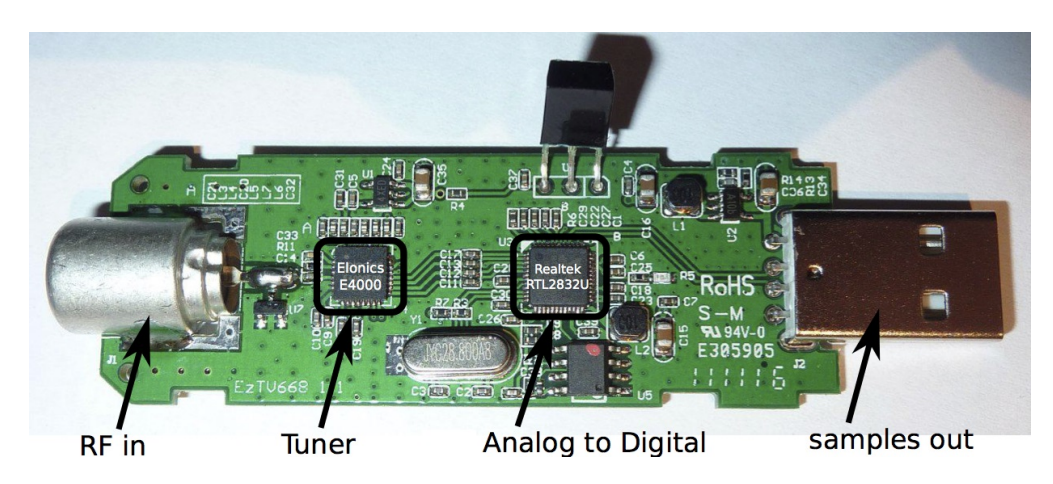

Slika 3: Zgradba RTL-SDR sprejemnika [\[13\]](#page-17-5).

Frekvenčno območje je pri RTL-SDR bolj ali manj odvisno le od RF sprejemnika. V tabeli [2.1](#page-5-1) so našteti podprti RF sprejemniki, ki se uporabljajo v različnih DVB-T USB sprejemnikih in od katerih sta za RTL-SDR projekte največkrat uporabljena Elonics E4000 ter Rafael Micro R820T. Bistvena razlika med njima je izvedba, in sicer R820T signal pred pretvorbo meša navzdol na vmesno frekvenco 3,57 MHz, kar se imenuje  $low-IF$ oziroma superheterodinski sprejemnik. E4000 ne uporablja vmesne frekvence oziroma omogoča direktno pretvorbo, kar se imenuje zero-IF oziroma homodinski sprejemnik.

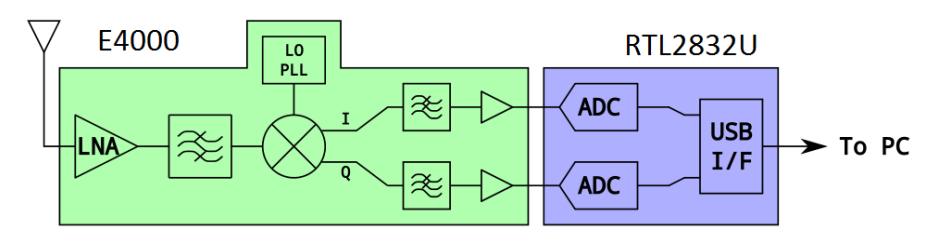

<span id="page-5-1"></span>Slika 4: Arhitektura RTL-SDR sprejemnika [\[7\]](#page-16-5).

| Sprejemnik                                   | Frekvenčno območje               |
|----------------------------------------------|----------------------------------|
| Elonics E4000                                | 52 - 1100 MHz in 1250 - 2200 MHz |
| Rafael Micro R820T ali R820D   24 - 1766 MHz |                                  |
| Fitipower FC0013                             | $22 - 1100$ MHz                  |
| Fitipower FC0012                             | 22 - 948,6 MHz                   |
| <b>FCI FC2580</b>                            | 146 - 308 MHz in 438 - 924 MHz   |

Tabela 1: Frekvenčno območje RTL-SDR glede na tip sprejemnika [\[11\]](#page-17-2).

### <span id="page-6-0"></span>2.2 Delovanje RTL-SDR sprejemnikov

Delovanje RTL-SDR bo opisano na izvedbi z Elonics E4000 sprejemnikom, ki je manj kot kvadraten centimeter velik 33-pinski čip in sestoji iz nizkošumnega ojačevalnika, filtra za sledenje, lokalnega oscilatorja (VCO in PLL), kvadraturnega mešalnika, DC izravnalnika, končnega filtra in končnega ojačevalnika. Ker uporablja neposredno pretvorbo (zero-IF) se VCO nastavi na enako frekvenco kot je centralna frekvenca signala ki ga želimo sprejemati. Izhoda iz kvadraturnega meˇsalnika sta analogna signala v osnovnem pasu, in sicer sofazna I  $(in-phase)$  ter Q  $-quadrature)$  veja, ki gresta pred pretvorbo še čez nizkoprepustno sito, da se pri vzorčenju zadosti Nyquistovem kriteriju.

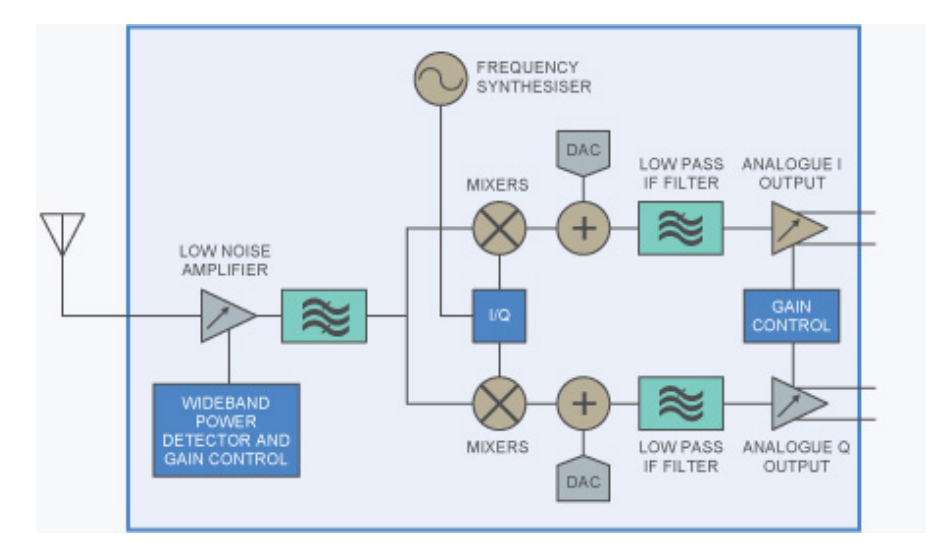

Slika 5: Blokovna shema RF sprejemnika Elonics E4000 [\[15\]](#page-17-6).

Obe veji sta speljani na ADP v RTL2832U, ki lahko po USB vodilu pošilja do 3,2 milijonov vzorcev na sekundo, hkrati pa upravlja RF sprejemnik po I2C vodilu. Dejanska frekvenca vzorčenja ni znana, saj je možno da RTL2832U dela po analogno-digitalni

pretvorbi tudi decimacijo, načrti pa niso prosto dostopni. Efektivna frekvenca vzorčenja je tako  $3.2 \text{ MHz}$ , a v praksi je najvišja frekvenca vzorčenja brez izgube vzorcev  $2.56 \text{ MHz}$ [\[11\]](#page-17-2). S programsko obdelavo je tako omogočeno sprejemanje do 3,2 MHz širokih, v praksi pa do nekje 2,4 MHz širokih signalov. ADP v tem čipu sicer gotovo zmore kaj več, saj so DVB-T kanali široki od 6 do 8 MHz. RTL2832U za sprejem DVB-T signala že vsebuje DVB-T kvadraturni demodulator, a za RTL-SDR mora biti ta funkcionalnost izklopljena, saj želimo vzorce obdelati pozneje. Izpeljava razmerja signala in kvantizacijskega šuma  $(z \text{ rezultatom } 43.4 \text{ dB})$  ter podrobnejša matematična obravnava je na voljo na [\[12\]](#page-17-0), v praksi pa se s tem ukvarja avtor (pozneje opisanega) programa Linrad [\[18\]](#page-17-7) in je dobil podobne številke.

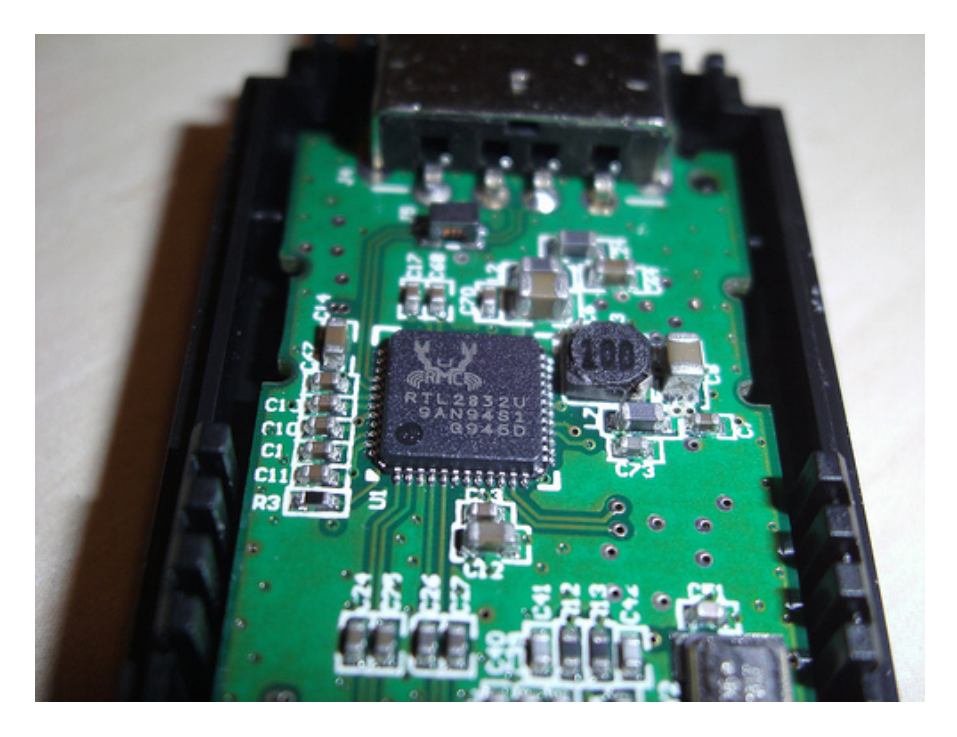

Slika 6: ADP v tem čipu gotovo zmore več kot 3,2 MHz, saj so DVB-T kanali široki od 6 do 8 MHz [\[10\]](#page-17-8).

### <span id="page-7-0"></span>3 Programska orodja

Za RTL-SDR obstaja veliko programskih orodij, od zelo namenskih (detekcija LTE baznih postaj) do splošnih (spektralna analiza, izčrpen seznam pa je dostopen na [\[25\]](#page-18-1) in [\[11\]](#page-17-2). Tu so na kratko opisana splošna, obče uporabna orodja za RTL-SDR, ki delujejo tako na Linux kot tudi Windows sistemih (z izjemo programa Gqrx). Zaradi podobne osnove kot jo ima Linux, bi ta orodja morala delovati tudi na Mac OS X. Delujejo pa tudi z Linux

sistemi na ARM procesorjih, npr. Nokia N900 ali Raspberry Pi, na Android napravah pa zaradi drugačne grafične arhitekture ne delujejo oziroma bi bila potrebna predelava, a se je ni lotil še noben odprt projekt.

### <span id="page-8-0"></span>3.1 rtl-sdr

rtl-sdr [\[11\]](#page-17-2) je projekt iz družine projektov Osmocom (Open source mobile communications) in vsebuje osnovna orodja za delo z RTL-SDR sprejemniki: rtl\_test, rtl\_sdr, rtl\_tcp in  $rtl$ - $fm$ . Glavna funkcionalnost tega paketa je zmožnost zajema I/Q vzorcev.

### <span id="page-8-1"></span>3.1.1 librtlsdr

Višjenivojski programi za uporabo RTL-SDR sprejemnikov za delo z napravo uporabljajo knjižnico librtlsdr, ki je del programskega paketa rtl-sdr. Za komunikacijo z napravo na USB nivoju pa se uporablja standardna Linux knjižnica libusb, navodila za Windows in Linux sisteme pa so na [\[26\]](#page-18-2).

#### <span id="page-8-2"></span>3.1.2 rtl eeprom

rtl eeprom je nizkonivojsko orodje paketa rtl-sdr, ki omogoča branje ter zapisovanje podatkov iz oziroma v EEPROM ˇcipa RTL2832U. Spodaj je primer branja EEPROM RTL-SDR sprejemnika.

\$ rtl\_eeprom Found 1 device(s): 0: Terratec T Stick PLUS

Using device 0: Terratec T Stick PLUS Found Elonics E4000 tuner

Current configuration:

\_\_\_\_\_\_\_\_\_\_\_\_\_\_\_\_\_\_\_\_\_\_\_\_\_\_\_\_\_\_\_\_\_\_\_\_\_\_\_\_\_\_ Vendor ID: 0x0ccd Product ID: 0x00d7 Manufacturer: Realtek Product: RTL2838UHIDIR Serial number: 00000001 Serial number enabled: yes

IR endpoint enabled: yes Remote wakeup enabled: no

\_\_\_\_\_\_\_\_\_\_\_\_\_\_\_\_\_\_\_\_\_\_\_\_\_\_\_\_\_\_\_\_\_\_\_\_\_\_\_\_\_\_

#### <span id="page-9-0"></span>3.1.3 rtl test

Orodje rtl test preizkusi za delovanje kot RTL-SDR zaznane RTL2832U naprave. Spodaj je primer uspešnega testa.

```
$ rtl_test
Found 2 device(s):
 0: Realtek, RTL2838UHIDIR, SN: 00000001
 1: Realtek, RTL2838UHIDIR, SN: 00000001
Using device 0: Generic RTL2832U OEM
Found Rafael Micro R820T tuner
Supported gain values (29): 0.0 0.9 1.4 2.7 3.7 7.7 8.7
12.5 14.4 15.7 16.6 19.7 20.7 22.9 25.4 28.0 29.7 32.8
33.8 36.4 37.2 38.6 40.2 42.1 43.4 43.9 44.5 48.0 49.6
Sampling at 2048000 S/s.
```
Info: This tool will continuously read from the device, and report if samples get lost. If you observe no further output, everything is fine.

#### <span id="page-9-1"></span>3.1.4 rtl sdr

Program rtl\_sdr omogoča zapis surovih I/Q podatkov v datoteko, ki je primerna za poznejšo analizo. Spodaj je primer ukaza, ki zajame signal s centralno frekvenco 88,5 MHz z frekvenco vzorčenja 2,4 MHz - torej zajemamo spekter med 87,3 MHz in 89,7 MHz.

rtl\_sdr -s 2400000 -f 88500000 capture.bin

#### <span id="page-9-2"></span>3.1.5 rtl\_fm

Program rtl\_fm je orodje, ki omogoča FM demodulacijo in zajem dobljenega avdio signala. Spodaj je primer sprejemanja širokopasovnega FM signala.

rtl\_fm -f 96.3e6 -M wbfm -s 200000 -r 48000 - | aplay -r 48k -f S16\_LE

#### <span id="page-10-0"></span> $3.1.6$  rtl\_tcp

rtl\_tcp omogoča prenos vzorcev ki pridejo preko USB vodila na daljavo po TCP protokolu. Če privzamemo da so vzorci 8-bitni, da imamo I in Q vejo z vzorčevalno frekvenco 2,4 MHz, je potrebna hitrost prenosa 38,4 Mbit/s. Z upoštevanjem režijskih stroškov (overhead) je potrebna hitrost prenosa za zajem 2,4 MHz pasu okoli 42 Mbit/s.

### <span id="page-10-1"></span>3.1.7 rtl\_power in RTLSDR Scanner

rtl power [\[33\]](#page-18-3) in RTLSDR Scanner [\[34\]](#page-18-4) sta programa za spektralno analizo. Znata namreč sestaviti spekter ki se ga dobi z več zaporednimi spektrogrami pasovne širine RTL-SDR sprejemnikov (tipično 2,4 MHz). Ker hkrati uporabljata FFT za izračun spektra enega 2,4 MHz širokega signala (kar delajo FFT spektralni analizatorji) in preletavanja po frekvencah (kar delajo klasični preletni spektralni analizatorji), v kombinaciji z RTL-SDR predstavljata vrsto ti. hibridnega spektralnega analizatorja.

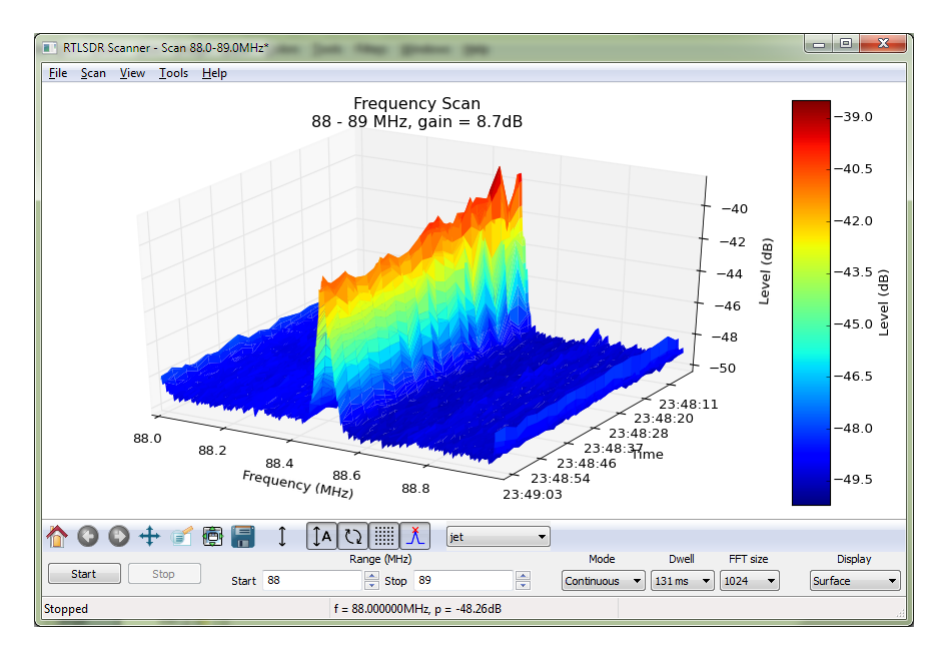

Slika 7: RTLSDR Scanner izrisuje 2D ali 3D spektrogram in ima kar nekaj funkcij [\[34\]](#page-18-4).

V paketu rtl-sdr pa program rtl power samo zajame podatke in jih ne izrisuje. Se

pa tudi na njegovi osnovi razvija vizualizacija, npr. spektrogrami aktivnih kanalov  $(heatmap)[14]$  $(heatmap)[14]$ , nima pa grafičnega vmesnika.

### <span id="page-11-0"></span>3.2 GNU Radio

GNU Radio [\[27\]](#page-18-5) je brezplačno odprtokodno orodje, ki vsebuje različne bloke digitalne obdelave signalov za razvoj SDR sprejemnikov in oddajnikov. Ti bloki so npr. viri, filtri, izravnalniki, modulatorji in demodulatorji, kodirniki in dekodirniki ter ostala potrebne programsko implementirane elemente, ki se uporabljajo v radijskih sistemih. Omogoča tako delovanje v živo kot tudi simulacijo. Od verzije 3.6.4 naprej vsebuje tudi ti. source block za RTL-SDR [\[28\]](#page-18-6), ki se na nekaterih Linux distribucijah namesti avtomatsko, na drugih pa je potrebno namestiti še paket  $gr$ -osmosdr. Ta blok predstavlja vir digitalnih simbolov tipa complex float, pri čemer I veja predstavlja realni, Q veja pa kompleksni del vzorcev signala.

#### <span id="page-11-1"></span>3.2.1 GNU Radio Companion

GNU Radio Companion (GRC) od verzije 3.2 vključen v paket gnuradio. Je grafični vmesnik za GNU Radio, napisan v jeziku Python, vsi realnočasovno kritični deli (obdelava signalov) pa so napisani v jeziku  $C++$ . GRC ima velik nabor razpoložljivih elementov oziroma blokov, ki jih lahko poljubno nastavljamo in med seboj povezujemo. Tako lahko nadzorujemo podatkovne tokove, paziti je potrebno le, da so digitalizirani signali istega podatkovnega tipa. Npr. blok I/Q demodulator ima lahko vhoden signal tipa complex float in dva izhodna signala tipa float.

#### <span id="page-11-2"></span>3.2.2 gr-fosphor

Dodatek k paketu gr-osmosdr je gr-fosphor, ki je GNU Radio blok za realnoˇcasovno spektralno analizo, potrebno računsko moč pa dobi iz grafične kartice (in ne dela na vseh). Take vizualizacije spektra pa ni možno prikazati s pomočjo slik, ampak z videom [\[19\]](#page-17-9). Na tem posnetku naj bi bil uporabljen RTL-SDR.

### <span id="page-11-3"></span>3.3 SDR#

 $SDR#$  [\[29\]](#page-18-7) privzeto omogoča standardni nabor funkcij (npr. demodulacijo AM, SSB, NFM, WFM in CW signalov), a zanj obstaja tudi veliko razširitev, ki iz njega naredijo zelo sposobno orodje. Seznam razširitev je dostopen na [\[30\]](#page-18-8). Primeren je za začetnike

oziroma vse ki se šele začenjajo ukvarjati z SDR in je velikokrat svetovan kot primarno orodje za delo z RTL-SDR.

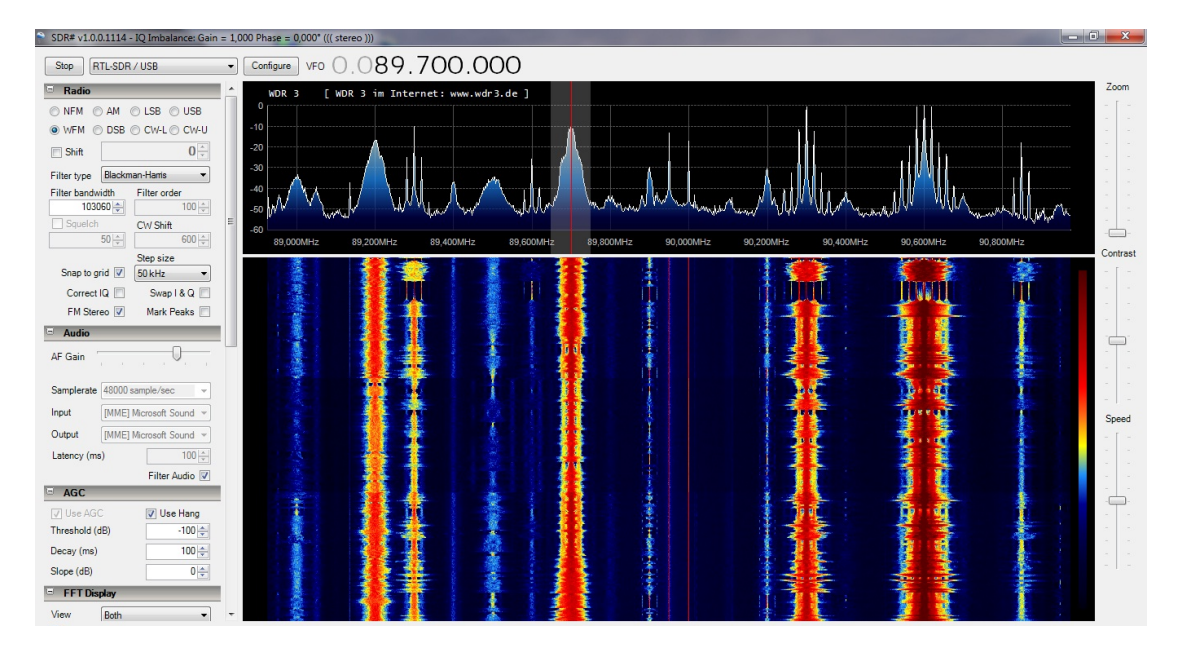

Slika 8: Program SDR# [\[36\]](#page-18-9).

### <span id="page-12-0"></span>3.4 Gqrx

Gqrx [\[31\]](#page-18-10) je odprtokoden program, zgrajen na osnovi GNU Radio in podoben zgoraj opisanemu SDR#. Privzeto ima sicer nekaj več funkcij kot SDR# (npr. izris demoduliranega avdio spektra in finejše nastavljanje FFT parametrov), a zanj praktično ni razširitev in ne podpira operacijskega sistema Windows. Je pa na Linux sistemih malo lažje začeti z Gqrx kot SDR#, saj slednji za delovanje potrebuje programsko platformo Mono.

#### <span id="page-12-1"></span>3.5 Linrad

Linrad [\[32\]](#page-18-11) je od vseh naštetih programskih orodij najmanj primeren za začetnike. Omogoča spreminjanje praktično vseh parametrov in avtor je za RTL-SDR naprave z Elonics E4000 sprejemnikom naredil celo svojo različico gonilnikov [\[18\]](#page-17-7), ki omogočajo sprejem šibkejših signalov od gonilnikov v paketu rtl-sdr projekta Osmocom. Ta način se imenuje sensitivity mode, dodatno pa Linrad omogoča še linearity mode, ki izboljša dinamično območje ob prisotnih močnejših signalih. Prav tako ima bolj dodelan celoten

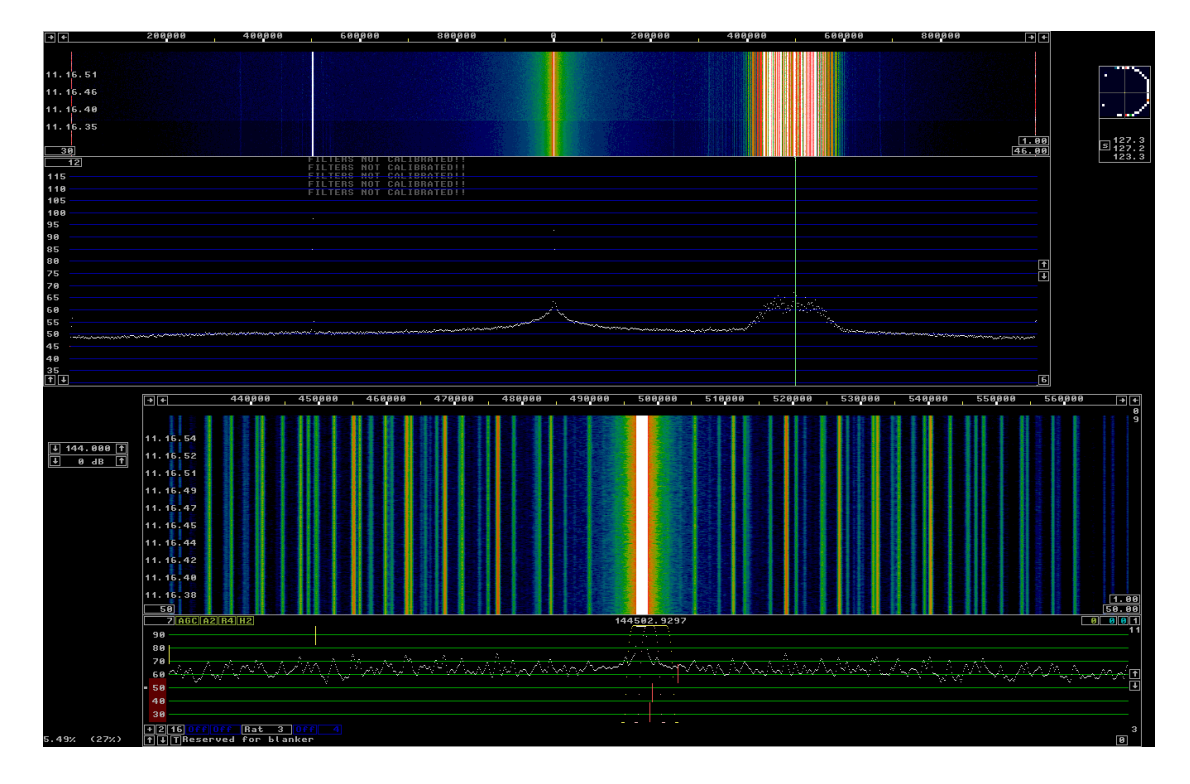

DSP s poudarkom na korekcijskih mehanizmih.

Slika 9: Program Linrad [\[18\]](#page-17-7).

### <span id="page-13-0"></span>4 Primer uporabe RTL-SDR

Za demonstracijo SDR oziroma RTL-SDR sva se odločila, da pokaževa primer preprostega FM sprejemnika, saj je FM signale zaradi svoje oddajne moči in gostote oddajnikov praktično povsod lahko uloviti. Poleg tega so ti signali stalno prisotni, kar v splošnem ni res. Hkrati pa je to dober demonstracijski primer, saj zajame potrebno bistvo. Med vso zgoraj opisano programsko opremo sva se odločila za GNU Radio, saj je najbolj univerzalno orodje od vseh. Opisan primer je bil preizkušen tako na RTL-SDR z Elonics E4000, kot tudi z Rafael Micro R820T RF sprejemnikom.

V GNU Radio Companion je za povezavo s strojno opremo potreben blok RTL-SDR Source, ki predstavlja abstrakcijo strojne opreme (RTL-SDR) oziroma fizičnega sveta v vir digitalnih podatkov oziroma  $I/Q$  vzorcev. Med najpomembnejšimi nastavljivimi parametri sta centralna in vzorˇcevalna frekvenca ter ojaˇcanje v RF stopnji strojne opreme. Izbrana radijska postaja za ta primer je Val 202, ki ima v večini Slovenije centralno

frekvenco 98,9 MHz. Nastavljena vzorˇcevalna frekvenca je 1,92 MHz, kar pomeni da so zajeti vsi signali v frekvenčnem območju od 97,94 do 99,86 MHz.

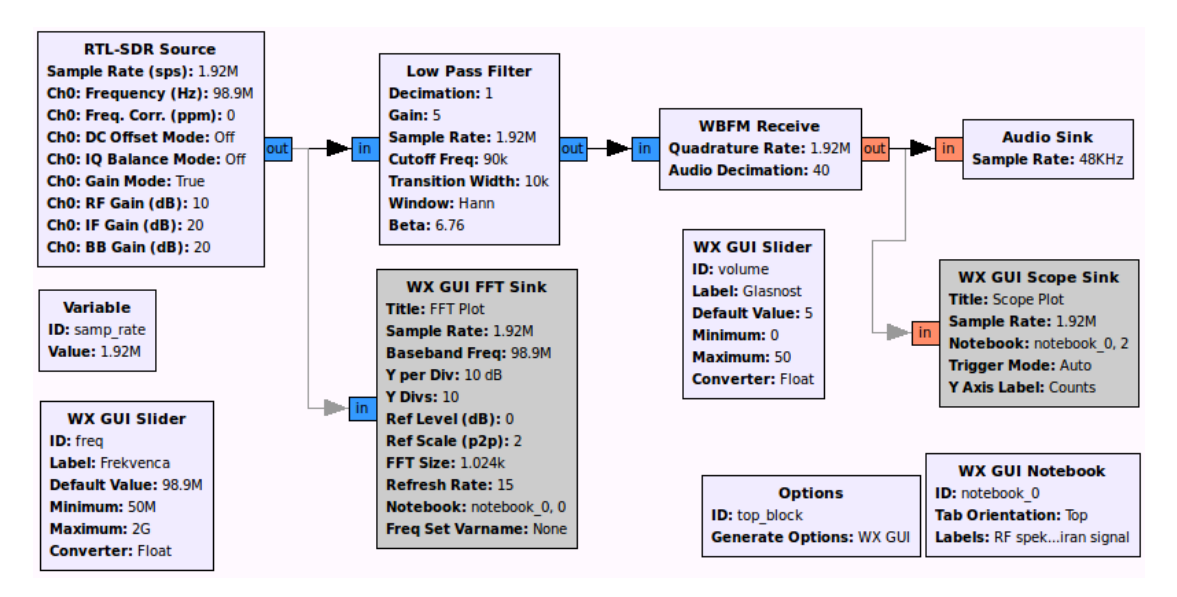

Slika 10: Demodulacija mono avdio signala z uporabo RTL-SDR in GNU Radio.

Dobljeni signal je v osnovnem pasu kamor ga premakne že RF sprejemnik. Pasovno ˇsirino ima enako vzorˇcevalni frekvenci (1,92 MHz) in zajema vse radijske postaje na zajetih frekvencah, zato je potrebno odfiltrirati signale ostalih postaj. V ta namen se lahko uporabi blok Low Pass Filter. Gre za FIR filter, ki mu lahko nastavimo tip, decimacijo, frekvenčno mejo, tranzicijsko širino in tip okna. FM signali radijskih postaj v frekvenčnem območju med 88 in 108 MHz so širokopasovni (WFM) in imajo dodeljene 180 kHz široke kanale  $(f_c \pm 90 \text{ kHz})$  na vsakih 200 kHz, kar pomeni da je med njimi 20 kHz zaščitnega pasu. Nastavljena prepustna meja nizkega sita je bila tako 90 kHz, tranzicijska širina 10 kHz, faktor decimacije pa 1 kar pomeni, da ima signal po tem filtru še vedno enako pasovno širino. Na LPF lahko nastavimo tudi dobitek, ki je v digitalni obdelavi signalov le množenje s konstanto in v tem primeru predstavlja glasnost predvajanja.

Signal demoduliramo z blokom WBFM Receive, ki uporablja kvadraturno demodulacijo in pretvori signal iz kompleksnega v realen. Nastavimo mu lahko kvadraturno hitrost, ki je v tem primeru enaka vzorčevalni frekvenci, zato da do demodulatorja pripeljemo vse vzorce. Ce bi se decimacija vršila že prej, bi s tem lahko izgubljali informacijo, ampak se v tem primeru v praksi najverjetneje sploh ne bi poznalo. Vseeno se decimacija izvrši šele v tem bloku, in sicer za faktor 40, kar nam da ravno frekvenco signala 48 kHz, primerno za predvajanje z zvočno kartico. Signal se na tem bloku tudi pretvori iz tipa *complex* float v float.

Na koncu je signal speljan na blok **Audio Sink**, ki je podobna abstrakcija zvočne kartice kot je bil prvi blok abstrakcija RTL-SDR z bistveno razliko da je ta izhodni, prvi pa je vhodni. Nastaviti mu je potrebno le vzorˇcevalno hitrost, ki je v tem primeru 48 kHz. Ob zagonu sestavljenega SDR se predvaja radijska postaja. V GNU Radiu pa se lahko praktično na katerikoli povezavi med bloki priključi (seveda programsko implementiran) merilni inštrument (npr. spektralni analizator ali osciloskop) in se tako lahko opazuje signale na katerikoli točki med obdelavo. Prikazovanje spektra sprejetega signala pred obdelavo v opisanem primeru omogoča blok **VX GUI FFT Sink**, časovni potek demoduliranega signala pa izrisuje blok VX GUI Scope Sink.

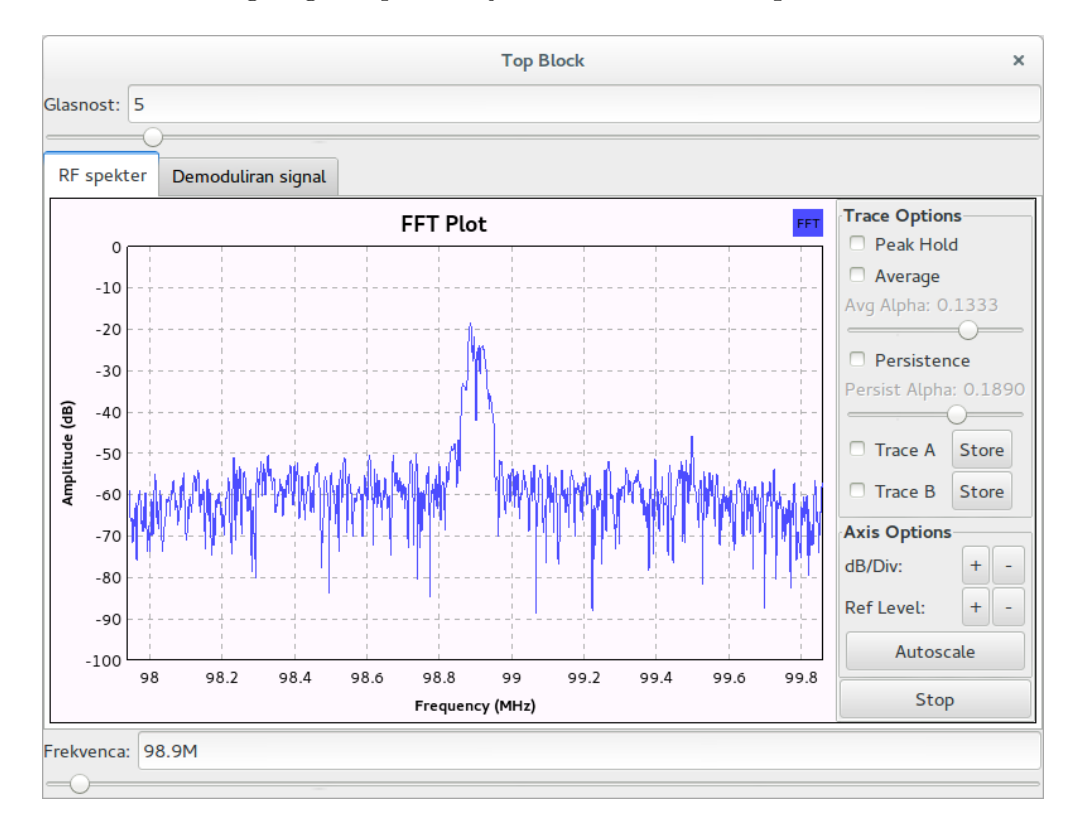

Slika 11: Spektralni analizator v GNU Radio med delovanjem opisanega primera.

### <span id="page-15-0"></span>5 Zaključek

Posledice dostopnosti nizkocenovnih SDR so daljnosežne. Tako so npr. tudi radioamaterii neodvisno potrdili le dan ali dva po pristanku Kitajskega lunarnega vozila Yutu, da sprejemajo njegove signale [\[20\]](#page-17-10). RTL-SDR in podobni projekti so dali tudi dodaten zagon varnostni analizi tipično zaprtokodnih implementacij mobilnih omrežij [\[21\]](#page-17-11) oziroma odprtokodnim implementacijam le-teh, s čimer se npr. v svojem bistvu ukvarja projekt

Osmocom. Še ena velika prednost nizkocenovnih SDR oziroma SDR nasploh pa je v njihovem mreženju, kar je bilo tudi že demonstrirano [\[22\]](#page-17-12) ali združevanju, npr. za hkratno sprejemanje večih signalov na različnih delih spektra ali za večjo pasovno širino.

Eric Fry si leta 2010 ni predstavljal, da bo izdelava v bistvu nepomembnega gonilnika sprožila razvoj celega novega področja. RTL-SDR je prvi pravi nizkocenovni širokopasovni SDR sprejemnik. Zaradi svoje cene in veliko zanimivih projektov privablja vedno več navdušencev in nekateri med njimi stvar razvijajo še naprej. Tako so šele pozneje odkrili npr. možnost direct sampling mode [\[23\]](#page-17-13), ki zajema signale direktno v osnovnem pasu (brez RF sprejemnika) in tako lahko zajema tudi vse signale pod spodnjo frekvenčno mejo. Uporabljen je bil tudi že kot osciloskop [\[24\]](#page-17-14). Pojavljajo se pa tudi novi RTL-SDR sprejemniki in nizkocenovni SDR nasploh [\[4\]](#page-16-4). Vendar pa se po ceni glede na zmogljivost še noben ni približal RTL-SDR.

### <span id="page-16-0"></span>6 Literatura

Spodaj je v tri kategorije urejen seznam virov, ki sva ga zbrala po obširnem iskanju in se je dopolnjeval ter urejal tudi sproti. Namenjen je tudi samostojni uporabi, saj je na zbranih povezavah veliko različnih ter uporabnih informacij in zanimivi primeri uporabe RTL-SDR.

#### Splošni viri

- [1] Tomažič, S., Digitalne komunikacije, 2012, dostopno na [http://www.lkn.fe.](http://www.lkn.fe.uni-lj.si/gradiva/DK/DK.pdf) [uni-lj.si/gradiva/DK/DK.pdf](http://www.lkn.fe.uni-lj.si/gradiva/DK/DK.pdf).
- <span id="page-16-3"></span>[2] [http://en.wikipedia.org/wiki/Software-defined\\_radio](http://en.wikipedia.org/wiki/Software-defined_radio)
- <span id="page-16-4"></span>[3] <http://www.rtl-sdr.com/about-rtl-sdr>
- <span id="page-16-1"></span>[4] [http://en.wikipedia.org/wiki/List\\_of\\_software-defined\\_radios](http://en.wikipedia.org/wiki/List_of_software-defined_radios)
- <span id="page-16-2"></span>[5] [http://rtlsdr.org/#history\\_and\\_discovery\\_of\\_rtlsdr](http://rtlsdr.org/#history_and_discovery_of_rtlsdr)
- <span id="page-16-5"></span>[6] <http://palosaari.fi/linux>
- [7] [https://fosdem.org/2014/schedule/event/osmocom\\_verview\\_of\\_our\\_sdr\\_](https://fosdem.org/2014/schedule/event/osmocom_verview_of_our_sdr_projects/attachments/slides/372/export/events/attachments/osmocom_verview_of_our_sdr_projects/slides/372/fosdem2014_sdr_osmocom_munaut.pdf) [projects/attachments/slides/372/export/events/attachments/osmocom\\_](https://fosdem.org/2014/schedule/event/osmocom_verview_of_our_sdr_projects/attachments/slides/372/export/events/attachments/osmocom_verview_of_our_sdr_projects/slides/372/fosdem2014_sdr_osmocom_munaut.pdf)

[verview\\_of\\_our\\_sdr\\_projects/slides/372/fosdem2014\\_sdr\\_osmocom\\_munaut.](https://fosdem.org/2014/schedule/event/osmocom_verview_of_our_sdr_projects/attachments/slides/372/export/events/attachments/osmocom_verview_of_our_sdr_projects/slides/372/fosdem2014_sdr_osmocom_munaut.pdf) [pdf](https://fosdem.org/2014/schedule/event/osmocom_verview_of_our_sdr_projects/attachments/slides/372/export/events/attachments/osmocom_verview_of_our_sdr_projects/slides/372/fosdem2014_sdr_osmocom_munaut.pdf)

- <span id="page-17-4"></span><span id="page-17-1"></span>[8] <http://www.reddit.com/r/rtlsdr>
- [9] [http://www.realtek.com.tw/products/productsView.aspx?Langid=1&PFid=](http://www.realtek.com.tw/products/productsView.aspx?Langid=1&PFid=35&Level=4&Conn=3&ProdID=257) [35&Level=4&Conn=3&ProdID=257](http://www.realtek.com.tw/products/productsView.aspx?Langid=1&PFid=35&Level=4&Conn=3&ProdID=257)
- <span id="page-17-8"></span>[10] [https://c2.staticflickr.com/8/7274/6890303104\\_b64d434919.jpg](https://c2.staticflickr.com/8/7274/6890303104_b64d434919.jpg)

### Specializirani viri:

- <span id="page-17-2"></span><span id="page-17-0"></span>[11] <http://sdr.osmocom.org/trac/wiki/rtl-sdr>
- <span id="page-17-5"></span>[12] [http://www.eas.uccs.edu/wickert/ece4670/lecture\\_notes/Lab6.pdf](http://www.eas.uccs.edu/wickert/ece4670/lecture_notes/Lab6.pdf)
- <span id="page-17-3"></span>[13] [http://inst.eecs.berkeley.edu/~ee123/fa12/rtl\\_sdr.html](http://inst.eecs.berkeley.edu/~ee123/fa12/rtl_sdr.html)
- <span id="page-17-6"></span>[14] <http://superkuh.com/rtlsdr.html>
- [15] [http://www.superkuh.com/gnuradio/Elonics-E4000-Low-Power-CMOS-Multi-B](http://www.superkuh.com/gnuradio/Elonics-E4000-Low-Power-CMOS-Multi-Band-Tunner-Datasheet.pdf)and-Tunner-Data [pdf](http://www.superkuh.com/gnuradio/Elonics-E4000-Low-Power-CMOS-Multi-Band-Tunner-Datasheet.pdf)
- [16] <http://www.ab9il.net/software-defined-radio/rtl2832-sdr.html>
- <span id="page-17-7"></span>[17] [http://www.eetimes.com/document.asp?doc\\_id=1224754](http://www.eetimes.com/document.asp?doc_id=1224754)
- <span id="page-17-9"></span>[18] <http://www.sm5bsz.com/linuxdsp/hware/rtlsdr/rtlsdr.htm>
- <span id="page-17-10"></span>[19] <http://www.youtube.com/watch?v=wNVWYgpR5XI>
- <span id="page-17-11"></span>[20] <http://www.rtl-sdr.com/receiving-chinese-yutu-moon-rover-rtl-sdr>
- <span id="page-17-12"></span>[21] <http://hackaday.com/2013/10/22/cracking-gsm-with-rtl-sdr-for-thirty-dollars>
- <span id="page-17-13"></span>[22] <https://www.youtube.com/watch?v=r5BTUVPeoVY>
- <span id="page-17-14"></span>[23] <http://www.rtl-sdr.com/rtl-sdr-direct-sampling-mode>
- [24] [http://jmfriedt.free.fr/en\\_sdr.pdf](http://jmfriedt.free.fr/en_sdr.pdf)

### Programska oprema:

- <span id="page-18-2"></span><span id="page-18-1"></span>[25] <http://www.rtl-sdr.com/big-list-rtl-sdr-supported-software>
- <span id="page-18-5"></span>[26] <http://www.rtl-sdr.com/rtl-sdr-quick-start-guide>
- <span id="page-18-6"></span>[27] <http://gnuradio.org>
- <span id="page-18-7"></span>[28] <http://sdr.osmocom.org/trac/wiki/GrOsmoSDR>
- <span id="page-18-8"></span>[29] <http://sdrsharp.com>
- <span id="page-18-10"></span>[30] <http://www.rtl-sdr.com/sdrsharp-plugins>
- <span id="page-18-11"></span>[31] <http://gqrx.dk>
- <span id="page-18-3"></span>[32] <http://www.sm5bsz.com/linuxdsp/linrad.htm>
- <span id="page-18-4"></span>[33] [http://www.rtl-sdr.com/new-command-line-utility-rtl\\_power](http://www.rtl-sdr.com/new-command-line-utility-rtl_power)
- <span id="page-18-0"></span>[34] <http://eartoearoak.com/software/rtlsdr-scanner>
- <span id="page-18-9"></span>[35] <http://www.mathworks.com/hardware-support/rtl-sdr.html>
- [36] <http://dl2ymr.de/amateurfunk/sdr-empfanger-fur-unter-20-euro>

## Demodulacija stereo FM signala z RTL-SDR in GNU Radio

Uroš Hrovat, Peter Miklavčič

Fakulteta za elektrotehniko Univerze v Ljubljani, Tržaška 25, Ljubljana

Maj 2014

Povzetek. SDR oziroma software-defined radio je radijski sistem, ki ima komponente za obdelavo signalov narejene s programsko kodo namesto s strojno opremo. Ker je DSP del programirljiv, SDR omogoča menjavo radijskega protokola v realnem času in se zato danes večinoma uporablja v mobilnih omrežjih, vojaških komunikacijah in za eksperimentalne namene. Predvideva se, da bo imel osrednjo vlogo v kognitivnem radiu. Seminarska naloga je nadaljevanje na-jinega dela [\[1\]](#page-27-0), kjer sva na široko predstavila RTL-SDR. Le-ta omogoča sprejemanje signalov pasovne širine do 3 MHz na frekvenčnem pasu do približno 2 GHz. V nalogi je najprej predstavljen RTL-SDR tako s strojnega, kot tudi programskega stališča, nato pa je podrobneje opisan še GNU Radio. Namen naloge je preučitev delovanja RTL-SDR ter spoznavanje GNU Radia, ki se izkaže za zelo močno odprtokodno orodje. V nalogi je opisana tudi demodulacija stereo FM signala z uporabo RTL-SDR in GNU Radio.

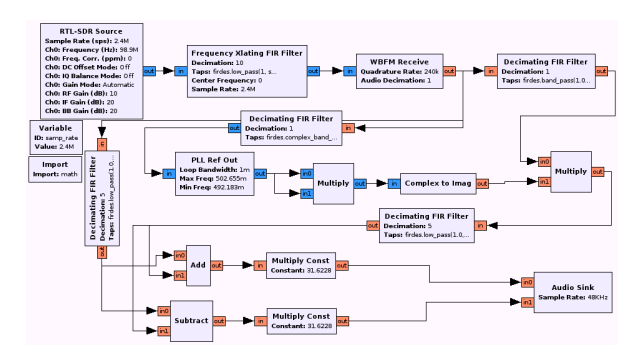

### Slika 1: Blokovna shema SDR stereo FM sprejemnika v GNU Radiu.

### Kazalo

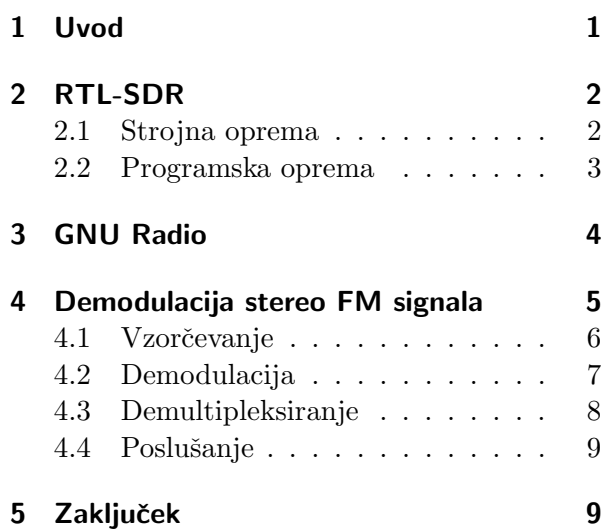

### <span id="page-19-0"></span>1 Uvod

SDR oziroma software-defined radio je radijski sistem, ki ima komponente za obdelavo signalov narejene s programsko kodo namesto s strojno opremo. Idealen SDR sestoji samo iz idealne antene, neskončno hitrega analogno-digitalnega (za sprejem) in digitalno-analognega pretvornika (za oddajo) ter neomejene računske moči procesorja, kjer se izvaja digitalna obdelava signalov. Realen SDR pa ima predvsem zaradi končne hitrosti ADP/DAP med anteno in pretvorniki še RF del, ki služi prestavljanju omejenega dela spektra v osnovni pas ter predvzorčevalnem filtriranju. Ker je DSP del programirljiv, SDR omogoˇca menjavo radijskega protokola v realnem času in se zato danes večinoma uporablja

v mobilnih omrežjih, vojaških komunikacijah in za eksperimentalne namene. Za vsesplošno uporabo je zaenkrat še predrag, problem pa ni ne v RF delu, ki je podoben kot v klasičnem radiu, niti v DSP delu, ki omogoča poceni obdelavo signalov, ampak v pretvornikih med analognim in digitalnim svetom. Predvideva pa se, da bo imel osrednjo vlogo v kognitivnem radiu oziroma naslednji generaciji radijskih povezav.

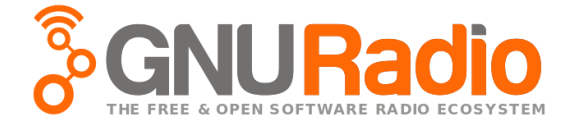

Slika 2: Logotip GNU Radia [\[16\]](#page-28-0).

Seminarska naloga je nadaljevanje najinega dela [\[1\]](#page-27-0), kjer sva na široko predstavila RTL-SDR, ki je z odprtokodnimi gonilniki predelan USB DVB-T sprejemnik in omogoča sprejemanje signalov pasovne širine do 3 MHz na frekvenčnem pasu do približno 2 GHz. Tudi v tej nalogi je najprej v obliki povzetka [\[1\]](#page-27-0) predstavljen RTL-SDR, nato pa še najbolj univerzalen program za njegovo uporabo, GNU Radio. Namen naloge je preučitev delovanja RTL-SDR s poudarkom na programskem delu ter spoznavanje močnega odprtokodnega orodja, GNU Radia. Naštete stvari so predstavljene tako v teoriji kot na praktičnem primeru demodulacije stereo FM signala z uporabo strojne opreme RTL-SDR in programa GNU Radio.

### <span id="page-20-0"></span>2 RTL-SDR

Ime RTL-SDR izhaja iz oznake Realtekovega čipa RTL2382U, ki je namenjen uporabi v TV (DVB-T) in radijskih (FM in DAB) sprejemnikih in deluje na osnovi SDR. Eric Fry [\[7\]](#page-27-3) je leta 2010 ugotovil, da njegov DVB-T sprejemnik deluje na principu SDR. Odprtokodni razvijalci iz družine projektov Osmocom ( $\it Open$ source mobile communications) [\[8\]](#page-27-4) pa so leta 2012 izdali gonilnike in osnovna programska orodja za delo z RTL-SDR v programskem paketu rtl-sdr. Ker je naprava poceni oziroma se cena zaˇcne ˇze pri nekaj evrih, se je okoli teh sprejemnikov hitro ustvarila skupnost, danes pa je na internetu že veliko različnih projektov, ki uporabljajo RTL-SDR [\[9\]](#page-27-5).

### <span id="page-20-1"></span>2.1 Strojna oprema

RTL-SDR je sestavljen iz dveh glavnih komponent; RF sprejemnika oziroma uglaševalnika ter vzorčevalnika in kvantizatorja oziroma analognodigitalnega pretvornika. Signal iz antene gre tako najprej do RF sprejemnika, ki ga najprej prefiltrira z nastavljivim pasovno prepustnim sitom in nizkošumnim ojačevalnikom za lažje sledenje. Frekvenčno območje RTL-SDR je najbolj odvisno of RF sprejemnika, najširše pa omogoˇcata Elonics E4000 (52-2200 MHz) ter Rafael Micro R820T (24-1766 MHz). Prvi je homodinski (zero-IF), drugi pa superheterodinski sprejemnik (low-IF). Obe izvedbi imata kvadraturni meˇsalnik, katerega izhod sta sofazna (I) ter kvadraturna (Q) veja navzdol mešanega signala v osnovnem pasu (E4000) ali pri 3,57 MHz (R820T) ter pri dvakratniku frekvence harmoničnega vira mešalnika, kar z nizkoprepustnim sitom na vsaki izmed vej odfiltrira LPF v sprejemniku. Signal v osnovnem pasu tako že zadošča Nyquistovem kriteriju za vzorčevanje, za kvantizacijo pa se še ojača na primerno amplitudo.

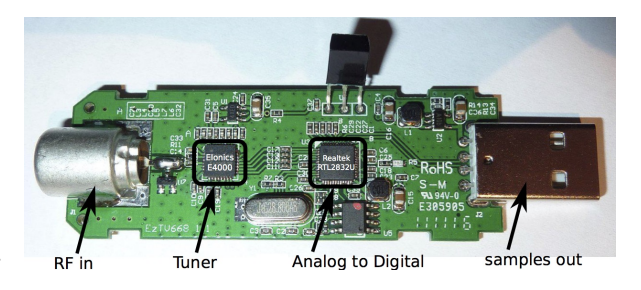

Slika 4: Zgradba RTL-SDR sprejemnika [\[4\]](#page-27-6).

Analogna signala I in Q veje v osnovnem pasu

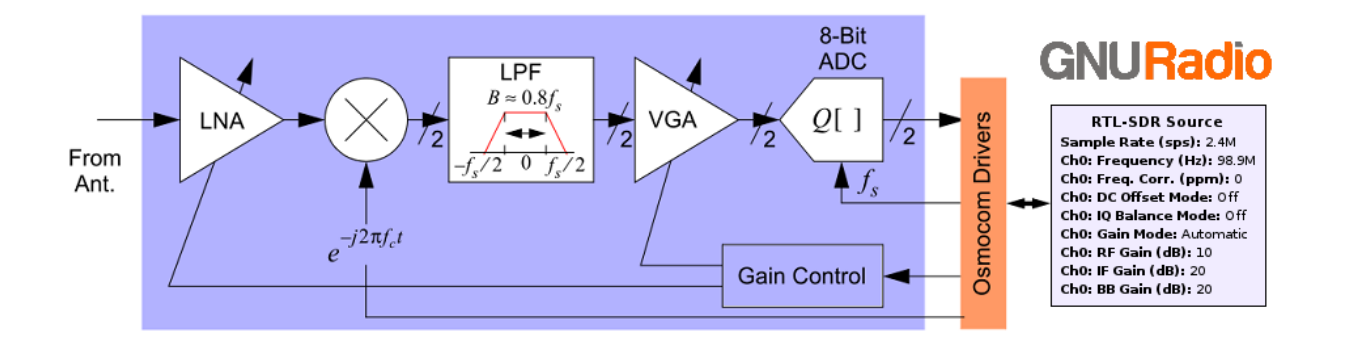

Slika 3: Abstrakcija RTL-SDR sprejemnika v vir digitalnih simbolov tipa complex float [\[3\]](#page-27-7).

se nato digitalizirata z 8-bitnim ADP v drugem pomembnem čipu, Realtek RTL2832U. Ta je še najbolj zaprt del RTL-SDR, njegovo delovanje pa so analizirali z reverznim inženiringom. Dejanska vzorčevalna frekvenca ni znana, a po USB vodilu lahko RTL2832U pošilja do 3,2 milijona I ter enako število Q vzorcev na sekundo, v praksi pa do 2,56 milijona brez izgubljanja vzorcev [\[8\]](#page-27-4). Prva hitrost pomeni potrebno hitrost prenosa 51 Mbit/s, druga pa 41 Mbit/s.

#### <span id="page-21-0"></span>2.2 Programska oprema

Programska oprema za RTL-SDR deluje na vseh široko uporabljenih OS (Linux (tudi Android), Windows in Mac OS X) ter arhitekturah (x86 in ARM). Osnovni programski paket za delo z RTL-SDR je Osmocomov rtl-sdr [\[8\]](#page-27-4). Vsebuje gonilnik ter knjižnico za uporabo v drugih programih. Poleg tega vsebuje še nekaj spodaj naštetih osnovnih nižje in višjenivojskih orodij za delo z RTL-SDR, vsi pa so brez grafičnega vmesnika.

- rtl\_eeprom omogoča branje in pisanje EE-PROM od RTL2832U.
- rtl\_test izvede test delovania RTL-SDR.
- rtl\_sdr zapisuje prejete vzorce v željeno datoteko.
- rtl\_fm demodulira in zajame FM signal.
- rtl\_tcp prenaša vzorce po TCP protokolu napravi, ki se poveže nanj.
- rtl power deluje kot preletni spektralni analizator in zapisuje meritve poljubnega frekvenčnega pasu.
- rtl\_adsb dekodira ADS-B sporočila, ki se uporabljajo za javljanje letal.

Poleg osnovnega paketa rtl-sdr obstaja še veliko drugih, od visoko specializiranih do najširše uporabnih orodij. Izbrana, splošno uporabna orodja z grafiˇcnim vmesnikom so naˇsteta na seznamu spodaj, še veliko drugih pa na  $[8]$  in [\[10\]](#page-28-1).

- GNU Radio [\[16\]](#page-28-0) je opisan v naslednjem in uporabljen v še enem poglavju naprej.
- $SDR#$  [\[11\]](#page-28-2) omogoča demodulacijo AM, SSB, NFM, WFM in CW signalov in je primeren za spoznavanje RTL-SDR.
- Gqrx [\[12\]](#page-28-3) je narejen na osnovi GNU Radia in podoben SDR#, a ne podpira operacijskega sistema Windows.
- Linrad [\[13\]](#page-28-4) je delno tudi podoben SDR# in Gqrx, a omogoča spreminjanje veliko več parametrov in sprejemanje zelo šibkih

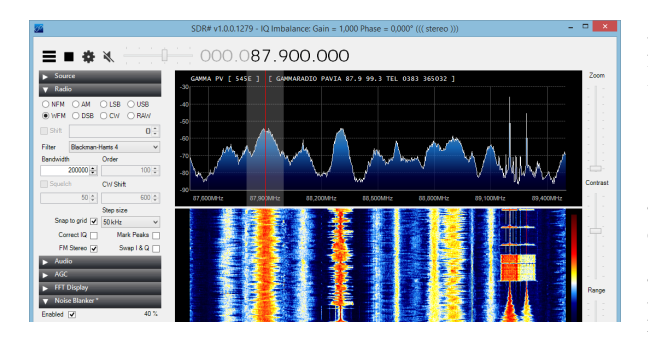

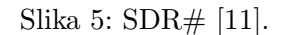

signalov, a ga je na začetku težje osvojiti.

- Matlab in Simulink [\[14\]](#page-28-5) na OS Windows in od verzije R2013b naprej podpirata zajemanje RTL-SDR vzorcev v realnem času.
- Octave lahko tudi direktno zajema vzorce, in sicer s pomočjo GNU Radia, ki ima vmesnik za povezavo z Octave.
- LabVIEW [\[15\]](#page-28-6) ima zaenkrat samo neuradno podporo.

### <span id="page-22-0"></span>3 GNU Radio

GNU Radio [\[16\]](#page-28-0) je brezplačno odprtokodno orodje iz druˇzine GNU projektov [\[17\]](#page-28-7), ki je namenjen razvoju SDR. Omogoča delovanje v živo ali simulacijo in deluje na Linux, Windows, Mac OS X in vgrajenih ARM napravah. Uporabljajo ga radioamaterji, znanstveniki, akademiki in inženirji za raziskave [\[18\]](#page-28-8) in tudi za implementacijo realnih radijskih sistemov [\[19\]](#page-28-9). GNU Radio vsebuje v jeziku C++ napisane bloke oziroma komponente digitalne obdelave signalov kot so npr. filtri, decimatorji, modulatorji, množilniki, viri, ... RTL-SDR source block je vključen od različice 3.6.4 [\[21\]](#page-28-10). Če pa ga v določenem paketu GNU Radia novejše različice od omenjene ni, ga je moˇzno namestiti z dodatnim paketom gr-osmosdr. Seznam ostale podprte strojne opreme je dostopen na [\[22\]](#page-28-11). GNU Radio pa

podpira tudi povezovanje s programi Octave, Matlab in analizo signalov v jeziku Python.

GNU Radio se je leta 1998 zaˇcel kot fork programa PSpectra, ki so ga razvijali na Massachusetts Institute of Technology (MIT). Začel ga je Eric Blossom, finanˇcno pa mu je projekt podprl aktivist John Gilmore. Leta 2004 je bil končan prepis vse programske kode na novo, tako da moderna različica GNU Radia nima več nič skupnega s PSpectro. Leta 2010 pa je Erica Blossoma kot projektni vodja zamenjal Tom Rondeau, ki je strokovnjak za kognitivni radio.

Od različice 3.2 naprej pa ima GNU Radio tudi v jeziku Python narejen grafični vmesnik, imenovan GNU Radio Companion ali krajše GRC. GRC omogoča vizualno povezovanje GNU Radio blokov v celoto, narejeno strukturo pa v obliki Python kode zapiše v datoteke s končnico .grc. Shranjeno definicijo SDR lahko tudi poˇzene in prikazuje rezultat. Podatkovni tip vhodov ali izhodov blokov je en izmed standardnih C++, npr. vir RTL-SDR ima izhoden podatkovni tok oziroma signal tipa complex float, pri čemer je realni del vzorec I veje, imaginarni del pa vzorec Q veje. Najpomembnejša parametra sta vzorčevalna in centralna frekvenca, medtem ko parametre ojačanja lahko programska oprema nastavlja tudi avtomatsko  $(AGC).$ 

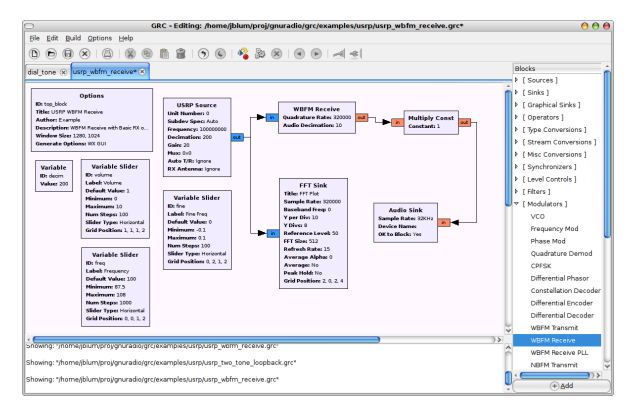

Slika 6: GNU Radio Companion [\[20\]](#page-28-12).

GNU Radio ima tudi veˇc podprojektov, npr. GNU Radio Live SDR Enivronment [\[23\]](#page-28-13), ki je predpripravljen Linux sistem, ki se iz USB ključa ali optičnega medija zažene in naloži v RAM, tako da je primeren za uporabo na kateremkoli računalniku, saj ne spremeni nobenih podatkov na primarnem disku ali pogonu od računalnika. Vsebuje že naložen GNU Radio in še nekaj dodatnih programov, prav tako pa ima vgrajene že gonilnike za najbolj razširjeno strojno opremo za GNU Radio (tudi RTL-SDR). Za GNU Radio pa obstaja tudi veliko neuradnih komponent, ki so zbrane na The Comprehensive GNU Radio Archive Network (CGRAN) [\[26\]](#page-28-14), ki je odprtokoden repozitorij za GNU Radio aplikacije. Razvijalci iz skupine Osmocom pa so razvili modul za realnoˇcasovno vizualizacijo spektra s pomočjo grafičnega procesorja, gr-fosphor.

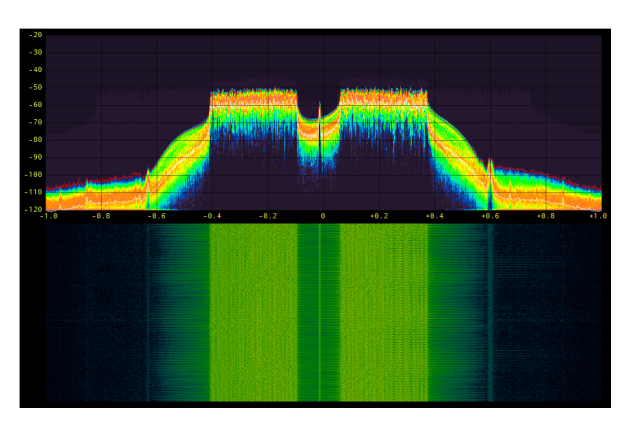

Slika 7: OFDM signal, prikazan z blokom za GNU Radio gr-fosphor [\[24,](#page-28-15) [25\]](#page-28-16).

GNU Radio je stabilen in skrbno razvit program, kar se opazi tudi iz hitrega zunanjega pregleda razvoja, kar je možno ker gre za odprtokoden projekt. V času pisanja je bilo tako v evidenci programskih napak (bugtracker) vnešenih le približno 10 napak in ravno toliko prošenj za nove funkcije (feature requests). Iz zgodovine izdaj (changelog) pa je razvidno, da se popravki, spremembe in dodatki redno ter temeljito vključujejo v programsko kodo. Poleg vsega tega pa ima GNU Radio objavljen tudi načrt razvoja (roadmap) [\[27\]](#page-28-17) z jasno razdelitvijo dela med sodelujočimi (ki so med seboj organizirani v delovne skupine) in evidenco dodanih izboljšav ter odpravljenih napak. Ima tudi zelo informativno Wiki stran, pregledno dokumentacijo, pravila za pisanje programske kode in vsakoletno konferenco GRCon. Vse to kaˇze na visoko kvaliteto programa in primernost za uporabo v zahtevnih projektih [\[19\]](#page-28-9). Ker pa je GNU Radio hkrati zmogljiv, kvalitetno napisan in odprtokoden, pa ima tudi zelo visoko pedagoško in akademsko vrednost.

### <span id="page-23-0"></span>4 Demodulacija stereo FM signala

Komercialne FM radijske postaje se nahajajo v frekvenčnem območju med 88 in 108 MHz z razdelitvijo na 200 kHz kanale na vsakih 100 kHz. To pomeni da se kanali prekrivajo, a se to potem kompenzira s prostorsko porazdelitvijo in močnostno omejitvijo. Prekrivajoče se kanale sreˇcamo tudi npr. pri IEEE 802.11 (Wi-Fi) omrežjih. FM radijske postaje uporabljajo širokopasovno frekvenčno modulacijo (WFM), ki ji tako pravimo ker uporablja relativno veliko pasovno širino napram ozkopasovnemu FM (NFM), ki se uporablja predvsem za prenos govora. Informacija je tako kodirana s spreminjajočo se frekvenco:

$$
y(t) = A\cos(2\pi f_c t + 2\pi \Delta f \int_0^t x(\tau) d\tau)
$$

Pri čemer je  $f_c$  frekvenca nosilca oziroma centralna frekvenca kanala, ∆f maksimalni frekvenčni odklon oziroma polovica širine kanala in  $x(t)$  normiran signal v osnovnem pasu [\[30\]](#page-28-18). Signal sestavlja mono kanal (vsota levega in desnega kanala) od 0 do 15 kHz, pilotni signal frekvece  $f_p = 19$  kHz, amplitudno moduliran stereo kanal (razlika obeh kanalov) okrog frekvence  $2f_p = 38$  kHz in digitalni RDS signal pri frekvenci  $3f_p = 57$  kHz [\[33\]](#page-28-19). Normiran signal v

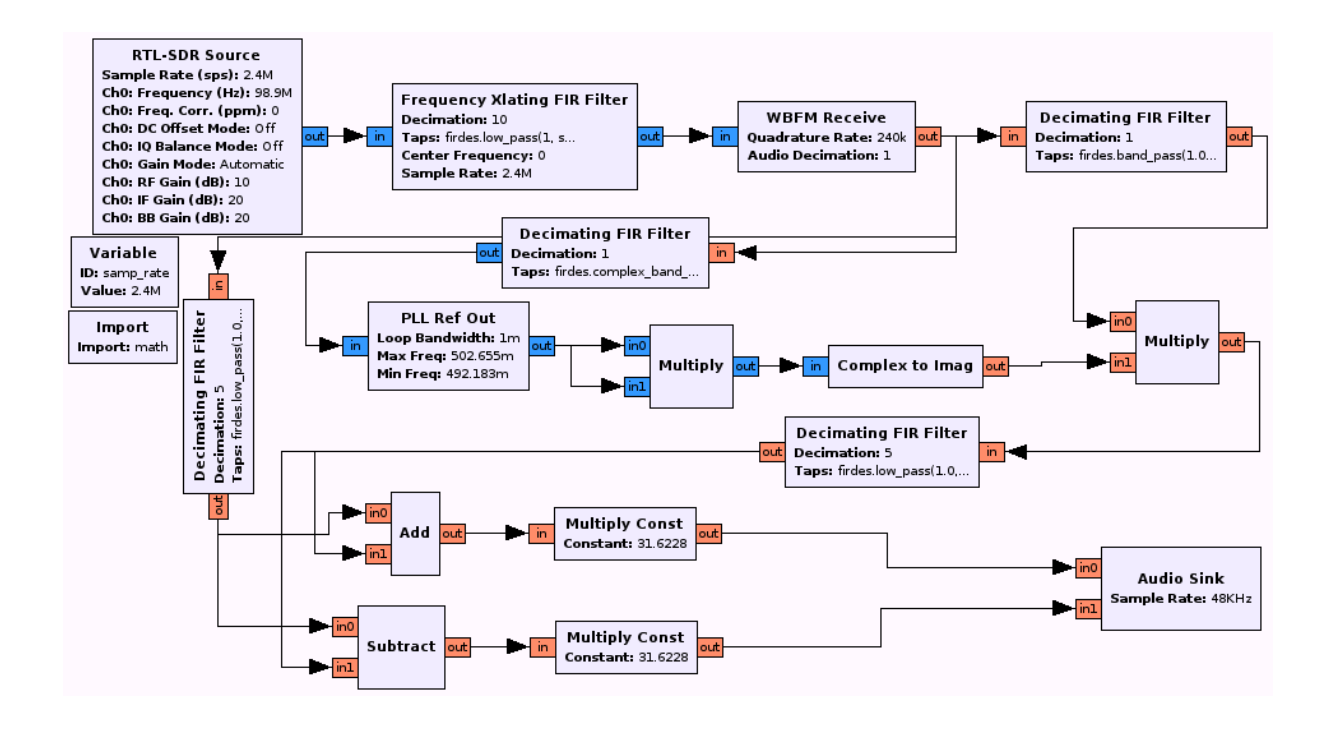

Slika 8: Blokovna shema sprejemanja stereo FM signala v GNU Radiu oziroma GRC.

osnovnem pasu x(t) je prikazan na sliki spodaj oziroma ga lahko izrazimo z enačbo:

$$
x(t) = \underbrace{(L+R)(t)}_{\text{mono}} + \underbrace{A_p \cos(2\pi (f_p)t)}_{\text{pilot}} + \underbrace{(L-R)(t) \cos(2\pi (2f_p)t)}_{\text{stereo}} + \underbrace{A_{RDS} RDS(t) \cos(2\pi (3f_p)t)}_{\text{RDS}}
$$

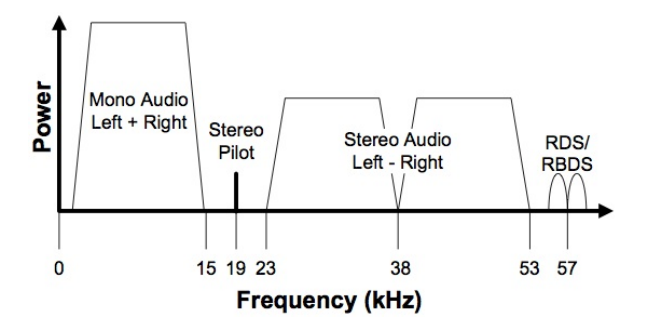

Slika 9: Spekter demoduliranega FM signala [\[29\]](#page-28-20).

Na tem mestu bi še posebej opozorila na uporabljeno terminologijo, in sicer vsoto levega in desnega kanala imenujeva kar mono signal, njuno razliko pa stereo signal, kar sicer ni zelo natančna definicija, ampak se v tem primeru uporablja tudi v drugih virih, prav tako pa sta ta signala še največkrat omenjena in sva zato raje uporabila krajša izraza.

### <span id="page-24-0"></span>4.1 Vzorčevanje

V praktičnem delu sva izbrala radijsko postajo Val 202, ki ima v večini Slovenije centralno frekvenco  $f_c = 98.9$  MHz. Uporabljen SDR je bil RTL-SDR z R820T sprejemnikom, programska oprema pa GNU Radio različice 3.7.3. Vir podatkov v GNU Radiu je bil že prej omenjen blok RTL-SDR Source, ki je vir podatkov tipa complex float (pri čemer realni predstavlja I, kompleksni del pa Q vejo vzorcev signala) in deluje v realnem času. Nastaviti je potrebno le nosilno in vzorčevalno frekvenco ter ojačanja v RF stopnji RTL-SDR, a se ta del lahko vrši

avtomatsko. Pasovna širina vzorčenega signala je enaka vzorčevalni frekvenci, saj se signal v osnovnem pasu vzorči do polovične frekvence, vendar pa moduliran signal sestavlja tudi negativni del spektra do enake negativne frekvence  $\left(\frac{-f_s}{2}\right)$  $\frac{f}{2}$ ) in je zato pasovna širina  $B = f_s$ . Uporabljena je bila vzorčevalna frekvenca 2,4 MHz.

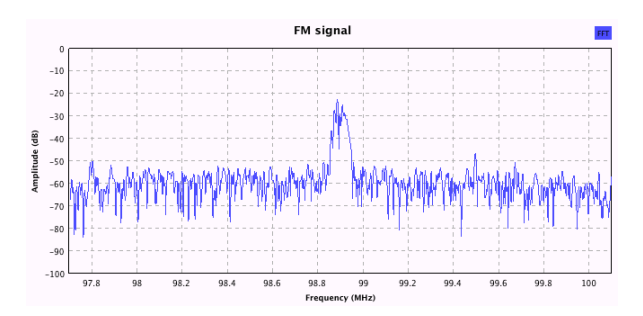

Slika 10: Spekter FM signala radijske postaje Val 202.

Vzorčeni signal tako vsebuje vse signale med 97,7 in 100,1 MHz. To pomeni da vsebuje tudi sosednje radijske postaje, zato je pred samo demodulacijo ta signal potrebno prefiltrirati, saj so drugi signali v tem primeru le motnja ki kvari informacijo. Uporabila sva nizkoprepustno ( $f_{c,FM} = f_{c,tuner}$ ) sito s končnim impulznim odzivom (FIR filter) oziroma GNU Radio blok Frequency Xlating FIR Filter. Koeficiente oziroma ničle v Z-ravnini sva definirala s pomočjo funkcije firdes.low\_pass, ki je del GNU Radio paketa firdes [\[31\]](#page-28-21). Parametri funkcije so dobitek 1 (brez ojačanja), vzorčevalna frekvenca  $f_s = 2.4$  MHz, prepustna meja sita 90 kHz, tranzicijska širina 10 kHz, Hammingov tip okna [\[32\]](#page-28-22) ter decimacija. Le-ta je bila nastavljena na faktor 10, kar pomeni da je efektivna frekvenca signala od tega bloka naprej desetkrat manjša oziroma v digitalnem svetu to pomeni desetkrat manišo hitrost podatkov (vzorcev). Seveda lahko s prevelikim faktorjem decimacije pride do podvzorčenja oziroma izgube informacije. Nyquistovem kriteriju je v tem primeru zadoščeno, saj je:

$$
f_{s,2} = \frac{f_s}{10} = 240 \text{kHz} > 2f_{max} = 180 \text{kHz}
$$

### <span id="page-25-0"></span>4.2 Demodulacija

Naslednji korak je demodulacija. Najti je potrebno časovno spreminjajočo se frekvenco med nosilcem in maksimalnim frekvenčnim odklonom, ki jo lahko izrazimo kot  $f(t) = f_c + kx(t)$ , pri čemer je  $f_c$  frekvenca nosilca, k konstanta ki pomeni frekvenčno občutljivost in  $x(t)$  vhodni signal [\[34\]](#page-28-23). FM signal je že v osnovnem pasu ( $f_c$  $= 0$  Hz) kar poenostavi enačbo v  $f(t) = kx(t)$ . Demodulacijo FM signala se lahko izvede na več načinov (npr. uporaba omejevalnikov z diskriminatorjem, fazno ujeta zanka, itd.). Za digitalizirane kompleksne vzorce pa se večinoma uporablja kvadraturna demodulacija, kar izvaja blok WBFM Receiver.

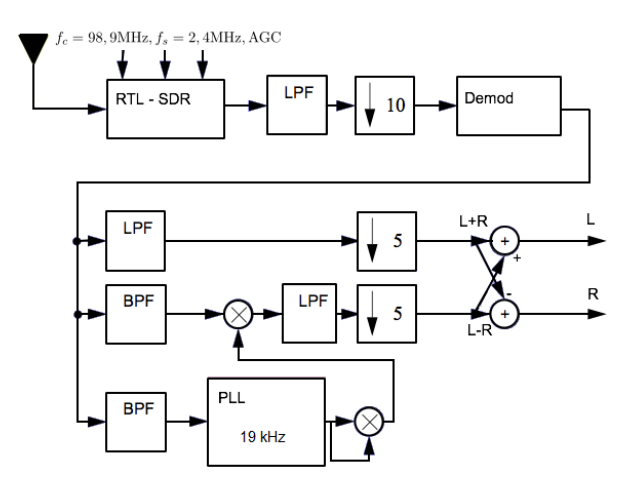

Slika 11: Blokovna shema FM demodulatorja [\[3\]](#page-27-7).

Kvadraturna FM demodulacija je osnovana na dejstvu, da je odvod faze frekvenca in da ga lahko aproksimiramo z razliko med fazo dveh zaporednih vzorcev. Le-to lahko z uporabo trigonometrije izraˇcunamo kot argument produkta

vrednosti trenutnega vzorca s konjugirano kompleksno vrednostjo predhodnega vzorca. Informacijo želimo torej zapisati z amplitudo signala, to pa storimo tako da jo preko faze preberemo iz frekvence. Vhodni signal torej izračunamo po enačbi:

$$
x(t) = \frac{d\phi(t)}{dt} \approx \phi[n] - \phi[n-1] =
$$

$$
= \arg (y[n] * y^*[n-1])
$$

#### <span id="page-26-0"></span>4.3 Demultipleksiranje

Demoduliran signal je sedaj realen in enake frekvence  $f_{s,2} = 240$  kHz, vsebuje pa več že omenjenih multipleksiranih signalov. Prikazani so na spodnjem spektrogramu, izrisanim z GNU Radio blokom VX GUI FFT Sink. Z uporabo bloka Decimating FIR Filter sva realizirala nizkoprepustno sito ki odfiltrira ostale signale tako, da ostane po situ le mono (L+R) signal. Omenjenemu bloku sva nastavila decimacijski faktor 5 in s pomočjo funkcije firdes.low\_pass določila koeficiente sita. Uporabljeni parametri funkcije so bili dobitek 1, vzorčna frekvenca 240 kHz, prepustna meja sita 13 kHz, tranzicijska ˇsirina 3 kHz in Hammingovo okno) [\[32\]](#page-28-22).

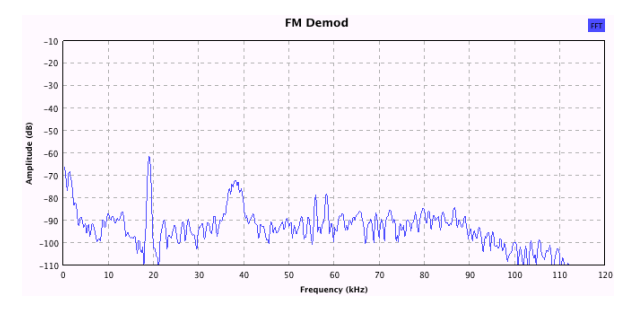

Slika 12: Spekter demoduliranega FM signala radijske postaje Val 202.

Stereo informacija (L-R) pa se nahaja na frekvenčnem območju okoli centralne frekvence 38 kHz. Gre za dvobočno amplitudno moduliran signal brez nosilca (AM-DSB-SC). Za demodulacijo takega signala potrebujemo sinhroni detektor. AM signal ponovno množimo s pomožnim signalom, ki mora biti po frekvenci in fazi enak signalu s katerim je bil moduliran. Informacija o pomožnem signalu se nahaja v pilotnem signalu na frekvenci  $f_p = 19$  kHz. V tem primeru pa sva uporabila pasovno prepustno sito z blokom Decimating FIR Filter. Gre za podvrsto FIR sita, saj ima kompleksne koeficiente. Izračunala sva jih s pomočjo funkcije firdes.complex band pass. Parametri funkcije so dobitek 1, frekvenca vzorčenja  $f_s=240$ kHz, spodnja meja sita 18,5 kHz in zgornja 19,5 kHz, tranzicijska širina 1 kHz in Hammingov tip okna.

Naloga bloka PLL Ref Out je da generira harmonični signal enake frekvence kot jo ima pomožni (pilotni) signal na frekvenci  $f_p = 19$ kHz. Ker pa za demodulacijo amplitudno moduliranega stereo (L-R) signala potrebujemo signal dvojne frekvence  $2f_p = 38$  kHz, je zato zmnožen s samim seboj (blok Multiply). Pred demodulacijo pa je AM signal potrebno frekvenčno omejiti. To storiva s pasovno prepustnim sitom (blok Decimating FIR Filter), parametri funkcije firdes.band pass pa so dobitek 1, vzorčevalna hitrost $f_s = 240$  kHz, spodnja meja sita 25 kHz in zgornja 51 kHz, tranzicijska širina 3 kHz in Hammingov tip okna [\[32\]](#page-28-22).

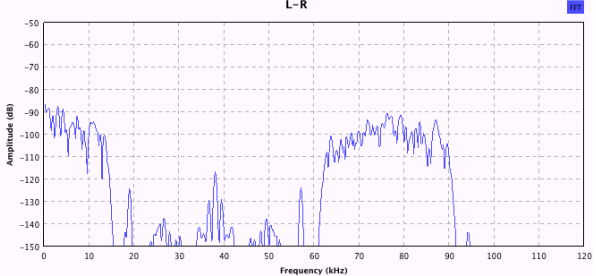

Slika 13: Spekter demoduliranega AM stereo signala radijske postaje Val 202.

Po množenju filtriranega AM signala s pomožnim signalom (blok **Multiply**) se v rezultirajočem spektru pojavita dve komponenti: stereo signal (L-R) in enak AM signal z dvojno

frekvenco. Drugo komponento sva odstranila z nizkoprepustnim sitom (blok Decimating FIR Filter). Koeficiente FIR filtra določiva s pomočjo že znane funkcije firdes.low\_pass (dobitek 1, vzorčevalna frekvenca  $f_s = 240 \text{ kHz}$ , prepustna meja sita 20 kHz, tranzicijska širina 40 kHz, Hammingovo okno in decimacijski faktor 5) [\[32\]](#page-28-22).

### <span id="page-27-1"></span>4.4 Poslušanje

Na tem mestu razpolagamo z mono (L+R) in stereo (L-R) avdio signaloma v osnovnem pasu. Po prvi decimaciji z decimacijskim faktorjem 10 in drugi s faktorjem 5 je sedaj vzorčna frekvenca signalov  $f_{s,3} = \frac{f_{s,2}}{5} = 48$  kHz kar je ravno frekvenca s katero zna delati zvočna kartica. Iz demoduliranih in demultipleksiranih signalov je sedaj potrebno le še izračunati signal levega in desnega avdio kanala. To je mogoče s preprostim seštevanjem  $((L+R)+(L-R)=2L)$ oziroma odštevanjem  $((L+R)-(L-R)=2R)$  z blokoma Add oziroma Subtract. Dobljena avdio signala pa se nato še poljubno ojača (glasnost), kar v digitalni obdelavi signalov pomeni množenje s konstanto. Izhod blokov Multiply Const na koncu pelje na vhod zvočne kartice oziroma blok Audio Sink. Od tu naprej signal prevzame gonilnik za zvok oziroma zvočno kartico izbranega operacijskega sistema. Ob zagonu sestavljenega SDR pa se tako predvaja izbrana radijska postaja.

### <span id="page-27-2"></span>5 Zaključek

RTL-SDR je zelo zmogljiv sprejemnik in z njim so do sedaj sprejemali npr. Bluetooth 4.0 LE [\[37\]](#page-28-24) in GPS [\[36\]](#page-28-25). Skupaj z GNU Radiom, ki je kot je bilo pokazano tudi močno orodje, pa lahko sprejemata npr. GSM [\[35\]](#page-28-26). Najcenejši RTL-SDR stane le okoli deset evrov, naslednji SDR po zmogljivosti pa je šele npr. HackRF [\[38\]](#page-28-27) s ceno okoli 250 evrov. Vse to pomeni da ima RTL-SDR tako kot GNU Radio visoko pedagoško in akademsko vrednost, saj praktično vsakemu študentu omogoča napredno analizo realnih signalov in vizualizacijo spektra. To dokazuje tudi dejstvo, da se RTL-SDR uporablja na znanih šolah, npr. Berkeley [\[4\]](#page-27-6) in MIT [\[2\]](#page-27-8).

### <span id="page-27-0"></span>Literatura

- [1] Miklavčič, P. in Hrovat, U., Preprost in poceni SDR: RTL-SDR, Seminarska naloga pri predmetu Digitalne komunikacije, Fakulteta za elektrotehniko, Univerza v Ljubljani, 2014.
- <span id="page-27-8"></span>[2] Higginson-Rollins, M. in E.E. Rogers, A., Development of a Low Cost Spectrometer for Small Radio Telescope (SRT), Very Small Radio Telescope (VSRT), and Ozone Spectrometer, 2013, dostopen na [http://www.haystack.mit.edu/edu/](http://www.haystack.mit.edu/edu/undergrad/srt/pdf%20files/2013_HigginsonRollinsPaper.pdf) [undergrad/srt/pdf%20files/2013\\_](http://www.haystack.mit.edu/edu/undergrad/srt/pdf%20files/2013_HigginsonRollinsPaper.pdf) [HigginsonRollinsPaper.pdf](http://www.haystack.mit.edu/edu/undergrad/srt/pdf%20files/2013_HigginsonRollinsPaper.pdf).
- <span id="page-27-7"></span>[3] [http://www.eas.uccs.edu/wickert/](http://www.eas.uccs.edu/wickert/ece4670/lecture_notes/Lab6.pdf) [ece4670/lecture\\_notes/Lab6.pdf](http://www.eas.uccs.edu/wickert/ece4670/lecture_notes/Lab6.pdf)
- <span id="page-27-6"></span>[4] [http://inst.eecs.berkeley.edu/](http://inst.eecs.berkeley.edu/~ee123/fa12/rtl_sdr.html) [~ee123/fa12/rtl\\_sdr.html](http://inst.eecs.berkeley.edu/~ee123/fa12/rtl_sdr.html)
- [5] [http://en.wikipedia.org/wiki/](http://en.wikipedia.org/wiki/Software-defined_radio) [Software-defined\\_radio](http://en.wikipedia.org/wiki/Software-defined_radio)
- [6] [http://en.wikipedia.org/wiki/List\\_](http://en.wikipedia.org/wiki/List_of_software-defined_radios) [of\\_software-defined\\_radios](http://en.wikipedia.org/wiki/List_of_software-defined_radios)
- <span id="page-27-3"></span>[7] [http://rtlsdr.org/#history\\_and\\_](http://rtlsdr.org/#history_and_discovery_of_rtlsdr) [discovery\\_of\\_rtlsdr](http://rtlsdr.org/#history_and_discovery_of_rtlsdr)
- <span id="page-27-4"></span>[8] [http://sdr.osmocom.org/trac/wiki/](http://sdr.osmocom.org/trac/wiki/rtl-sdr) [rtl-sdr](http://sdr.osmocom.org/trac/wiki/rtl-sdr)
- <span id="page-27-5"></span>[9] [http://www.rtl-sdr.com/](http://www.rtl-sdr.com/about-rtl-sdr) [about-rtl-sdr](http://www.rtl-sdr.com/about-rtl-sdr)
- <span id="page-28-1"></span>[10] [http://www.rtl-sdr.com/](http://www.rtl-sdr.com/big-list-rtl-sdr-supported-software) [big-list-rtl-sdr-supported-software](http://www.rtl-sdr.com/big-list-rtl-sdr-supported-software)
- <span id="page-28-3"></span><span id="page-28-2"></span>[11] <http://sdrsharp.com>
- <span id="page-28-4"></span>[12] <http://gqrx.dk>
- [13] [http://www.sm5bsz.com/linuxdsp/](http://www.sm5bsz.com/linuxdsp/linrad.htm) [linrad.htm](http://www.sm5bsz.com/linuxdsp/linrad.htm)
- <span id="page-28-5"></span>[14] [http://www.mathworks.com/](http://www.mathworks.com/hardware-support/rtl-sdr.html) [hardware-support/rtl-sdr.html](http://www.mathworks.com/hardware-support/rtl-sdr.html)
- <span id="page-28-6"></span><span id="page-28-0"></span>[15] <http://ha5kfu.sch.bme.hu/sdrlab>
- <span id="page-28-7"></span>[16] <http://gnuradio.org>
- [17] [http://www.gnu.org/software/](http://www.gnu.org/software/software.html) [software.html](http://www.gnu.org/software/software.html)
- <span id="page-28-8"></span>[18] [http://gnuradio.org/redmine/](http://gnuradio.org/redmine/projects/gnuradio/wiki/AcademicPapers) [projects/gnuradio/wiki/](http://gnuradio.org/redmine/projects/gnuradio/wiki/AcademicPapers) [AcademicPapers](http://gnuradio.org/redmine/projects/gnuradio/wiki/AcademicPapers)
- <span id="page-28-9"></span>[19] [http://gnuradio.org/redmine/](http://gnuradio.org/redmine/projects/gnuradio/wiki/OurUsers) [projects/gnuradio/wiki/OurUsers](http://gnuradio.org/redmine/projects/gnuradio/wiki/OurUsers)
- <span id="page-28-12"></span>[20] [http://www.joshknows.com/grc#](http://www.joshknows.com/grc#screenshots) [screenshots](http://www.joshknows.com/grc#screenshots)
- <span id="page-28-10"></span>[21] [http://sdr.osmocom.org/trac/wiki/](http://sdr.osmocom.org/trac/wiki/GrOsmoSDR) [GrOsmoSDR](http://sdr.osmocom.org/trac/wiki/GrOsmoSDR)
- <span id="page-28-11"></span>[22] [http://gnuradio.org/redmine/](http://gnuradio.org/redmine/projects/gnuradio/wiki/Hardware) [projects/gnuradio/wiki/Hardware](http://gnuradio.org/redmine/projects/gnuradio/wiki/Hardware)
- <span id="page-28-13"></span>[23] [http://gnuradio.org/redmine/](http://gnuradio.org/redmine/projects/gnuradio/wiki/GNURadioLiveDVD) [projects/gnuradio/wiki/](http://gnuradio.org/redmine/projects/gnuradio/wiki/GNURadioLiveDVD) [GNURadioLiveDVD](http://gnuradio.org/redmine/projects/gnuradio/wiki/GNURadioLiveDVD)
- <span id="page-28-15"></span>[24] [http://sdr.osmocom.org/trac/wiki/](http://sdr.osmocom.org/trac/wiki/fosphor) [fosphor](http://sdr.osmocom.org/trac/wiki/fosphor)
- <span id="page-28-16"></span>[25] [http://www.trondeau.com/blog/2014/](http://www.trondeau.com/blog/2014/4/23/peer-review-of-a-dyspan-paper.html) [4/23/peer-review-of-a-dyspan-paper.](http://www.trondeau.com/blog/2014/4/23/peer-review-of-a-dyspan-paper.html) [html](http://www.trondeau.com/blog/2014/4/23/peer-review-of-a-dyspan-paper.html)
- <span id="page-28-17"></span><span id="page-28-14"></span>[26] <https://www.cgran.org>
- [27] [http://gnuradio.org/redmine/](http://gnuradio.org/redmine/projects/gnuradio/roadmap) [projects/gnuradio/roadmap](http://gnuradio.org/redmine/projects/gnuradio/roadmap)
- <span id="page-28-20"></span>[28] <http://www.trondeau.com/grcon14>
- [29] [http://www.silabs.com/Marcom%](http://www.silabs.com/Marcom%20Documents/Resources/FMTutorial.pdf) [20Documents/Resources/FMTutorial.](http://www.silabs.com/Marcom%20Documents/Resources/FMTutorial.pdf) [pdf](http://www.silabs.com/Marcom%20Documents/Resources/FMTutorial.pdf)
- <span id="page-28-18"></span>[30] [http://en.wikipedia.org/wiki/](http://en.wikipedia.org/wiki/Frequency_modulation) [Frequency\\_modulation](http://en.wikipedia.org/wiki/Frequency_modulation)
- <span id="page-28-21"></span>[31] [http://gnuradio.org/redmine/](http://gnuradio.org/redmine/projects/gnuradio/wiki/GNURadioCompanion) [projects/gnuradio/wiki/](http://gnuradio.org/redmine/projects/gnuradio/wiki/GNURadioCompanion) [GNURadioCompanion](http://gnuradio.org/redmine/projects/gnuradio/wiki/GNURadioCompanion)
- <span id="page-28-22"></span>[32] [http://swigerco.com/gnuradio/fir\\_](http://swigerco.com/gnuradio/fir_filter.html) [filter.html](http://swigerco.com/gnuradio/fir_filter.html)
- <span id="page-28-19"></span>[33] [http://inst.eecs.berkeley.edu/](http://inst.eecs.berkeley.edu/~ee123/sp14/lab/lab2/lab2-Time_Frequency_Part_I.html) [~ee123/sp14/lab/lab2/lab2-Time\\_](http://inst.eecs.berkeley.edu/~ee123/sp14/lab/lab2/lab2-Time_Frequency_Part_I.html) [Frequency\\_Part\\_I.html](http://inst.eecs.berkeley.edu/~ee123/sp14/lab/lab2/lab2-Time_Frequency_Part_I.html)
- <span id="page-28-23"></span>[34] [http://radioware.nd.edu/](http://radioware.nd.edu/documentation/basic-gnuradio/exploring-the-fm-receiver) [documentation/basic-gnuradio/](http://radioware.nd.edu/documentation/basic-gnuradio/exploring-the-fm-receiver) [exploring-the-fm-receiver](http://radioware.nd.edu/documentation/basic-gnuradio/exploring-the-fm-receiver)
- <span id="page-28-26"></span>[35] [http://domonkos.tomcsanyi.net/?p=](http://domonkos.tomcsanyi.net/?p=418) [418](http://domonkos.tomcsanyi.net/?p=418)
- <span id="page-28-25"></span>[36] [http://www.gnss-sdr.](http://www.gnss-sdr.org/documentation/gnss-sdr-operation-realtek-rtl2832u-usb-dongle-dvb-t-receiver) [org/documentation/](http://www.gnss-sdr.org/documentation/gnss-sdr-operation-realtek-rtl2832u-usb-dongle-dvb-t-receiver) gnss-sdr-operation-realtek-rtl2832u-usb-dongle-
- <span id="page-28-24"></span>[37] [http://blog.](http://blog.cyberexplorer.me/2014/01/sniffing-and-decoding-nrf24l01-and.html) [cyberexplorer.me/2014/01/](http://blog.cyberexplorer.me/2014/01/sniffing-and-decoding-nrf24l01-and.html) [sniffing-and-decoding-nrf24l01-and.](http://blog.cyberexplorer.me/2014/01/sniffing-and-decoding-nrf24l01-and.html) [html](http://blog.cyberexplorer.me/2014/01/sniffing-and-decoding-nrf24l01-and.html)
- <span id="page-28-27"></span>[38] [http://greatscottgadgets.com/](http://greatscottgadgets.com/hackrf) [hackrf](http://greatscottgadgets.com/hackrf)